**National Institutes of Health/Office of Extramural Research** 

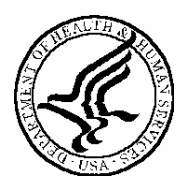

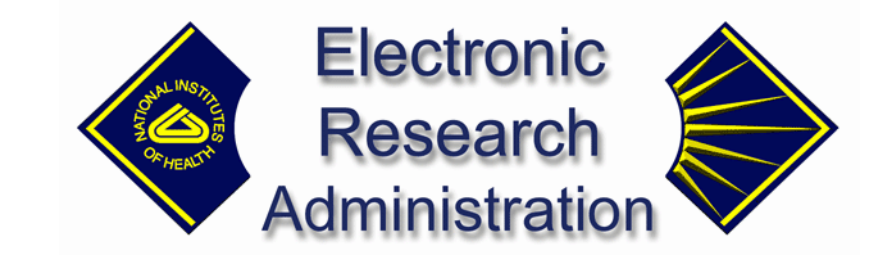

# **eXchange Services Notes, Tips and Validations For Grants.gov Components**

**April 28, 2006**  *Version 1.9* 

#### **Table of Contents**

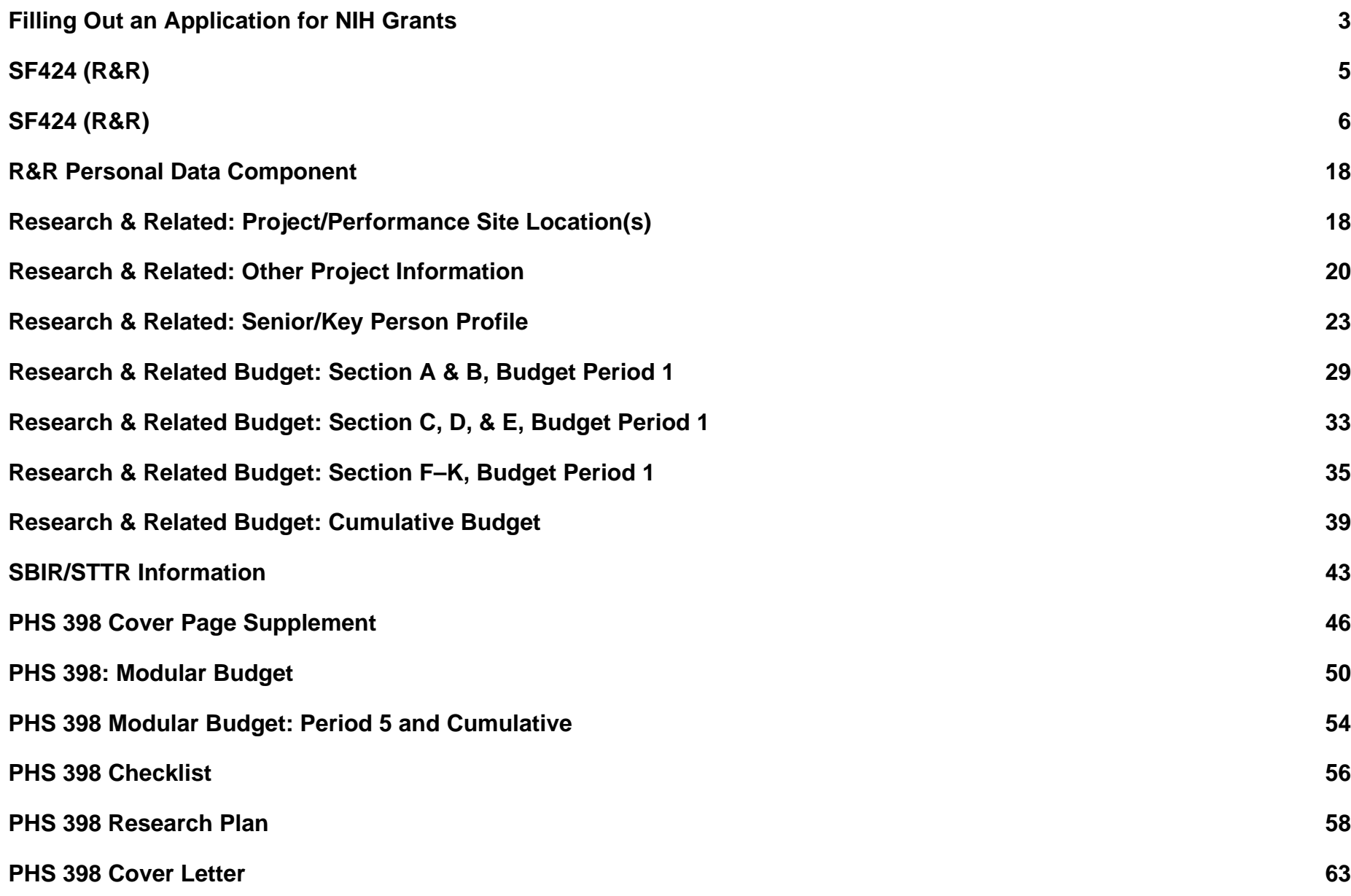

# <span id="page-2-0"></span>**Filling Out an Application for NIH Grants**

How applicant institutions submit a grant application to the National Institutes of Health (NIH) is changing from mailing in a paper application to submitting the application electronically through Grants.gov using the new SF424 (R&R) application. For information about the timetable for each mechanism's conversion to electronic submission and other information, go to <http://era.nih.gov/ElectronicReceipt/>.

For electronic submission, applicant institutions can submit applications on PureEdge™ forms downloaded from Grants.gov, build a system-to-system interface with Grants.gov or work with a commercial service provider. Regardless of submission method, Grants.gov electronically performs a simple validation against the application. If it passes inspection, the application is put in a queue, which the National Institutes of Health (NIH) then pulls into its system.

The NIH performs a more specific and detailed electronic check of the application against the instructions in the application guide and funding opportunity announcements. If the application passes the validation check, the NIH sends an email to the Authorized Organization Representative (AOR)/ Signing Official (SO) and Project Director (PD)/Principal Investigator (PI). The email includes the NIH application tracking number and notification that both the SO and PI have two days to verify view the application image on the eRA Commons so that before the application can begin the review process automatically moves to Receipt and Referral.

If the application doesn't pass the validation check—usually because NIH instructions are not being followed—NIH sends the AOR/SO and PD/PI an email saying there are *error messages* or *warnings* that they must address*:*

- − **Error message:** All errors must be fixed to complete the submission process. Once all errors are addressed, the applicant organization must submit the entire corrected application through Grants.gov as a changed/corrected application.
- − **Warning:** Warnings do not stop the application from being accepted by the eRA System; however, each warning should be looked at carefully to avoid delays or issues later on in the peer review process.

The AOR/SO and PD/PI can log onto the eRA Commons to view the error codes and warnings. **Note:** since email can be unreliable, it is the applicant's responsibility to periodically check the eRA Commons for the status of the application after notification is received that NIH has pulled it from the Grants.gov queue.

So how can one be sure that the application passes all validation checks and results in no error messages or warnings? Carefully read and follow the application guide and announcement-specific instructions. Be sure that you fill out all sections to the best of your ability and that you include all attachments. NIH requires that all text attachments be in PDF format. Be clear about what is required for the type of application you are submitting. Make sure you observe the page limits for the different attachments. Confirm that you haven't exceeded direct cost limitations. Don't take shortcuts.

Here are some tips for filling out each section of the application. The NIH requires that applications be submitted using the SF424 (R&R) package, as well as supplemental, agency-specific forms identified as Public Health Service (PHS) application forms. Note that included in each funding opportunity announcement is the complete application forms package and guide.

After the application package is submitted, the eRA system will assemble the grant image, generate a table of contents and include headers (PI's name) and footers (page numbers) on all pages.

The following notes, tips, validations and errors/warnings address SF424 Research & Related (R&R) and PHS 398 specific components of an NIH application package.

#### **Revision Summary**

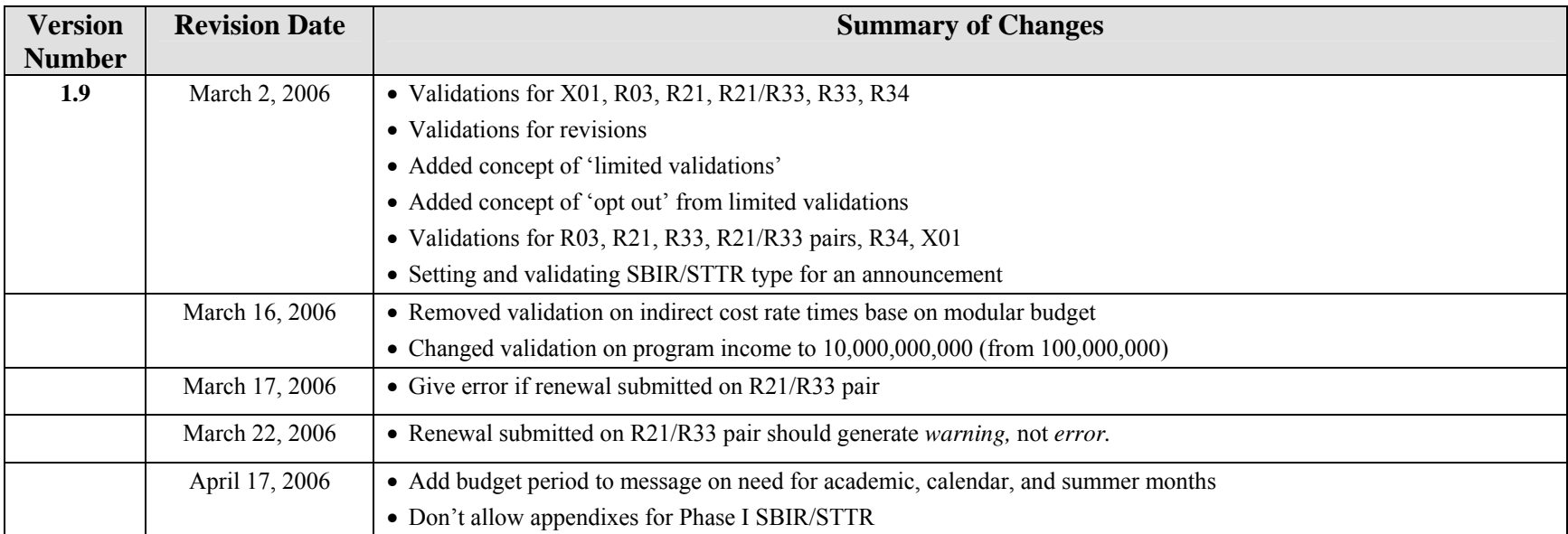

# <span id="page-4-0"></span>**SF424 (R&R)**

#### **Key**

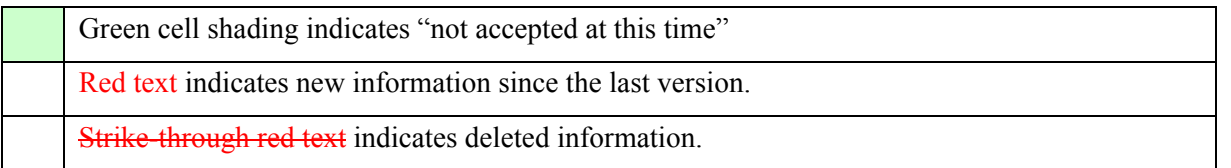

**Truncated Items:** Where items are truncated, grant image should display value as submitted through Grants.gov, unless otherwise indicated.

**Validations at Schema Level—The implementation of some validation requirements may be done at the schema level rather than at the application** validation level. The validation requirement does not change; however, in some cases, the error message may be different. The error messages in this table apply only in those cases where the validation is done at the application validation level.

**Attachment Validations**—A validation needs to be done on all attachments (including appendices) to make sure they are in .pdf format. If an attachment is not in .pdf format, the following error should be returned: "The <attachment> attachment is not in PDF format, or the filename is invalid. All attachments must be provided to NIH in PDF format; filenames must be included with no spaces or special characters, and a .pdf extension must be used."

**Trimming Spaces**—For all validations where a comparison is being made on text entry (or dropdown) fields against the eRA database, trim spaces at the end before making the comparison.

**Limited Validations and Opting Out**—For some mechanisms, there is a set of limited validations that will apply to all PAs and PASs, and to any PARs and RFAs that don't 'opt out'. Limited validations have been indicated where applicable below by 'LV'.

The 'opt out' indicator will need to be added for each announcement stored in the database, defaulting to 'opt in'. For now, data will be updated manually to set the indicator for specific records to 'opt out'; eventually, this will become part of the Receipt and Referral RFA/PA Maintenance screen.

If an announcement is 'opt out', *none* of the limited validations for the corresponding mechanism will be performed for applications submitted in response to that announcement. However, PARs and RFAs that opt out of the limited validations will get a generic warning message if they exceed the threshold for the corresponding validation. In each case, the specific generic message is included in the table below.

PARs and RFAs that opt out of the limited validations are still subject to the validations that have not been identified as limited validations.

**Identifying a Combined Mechanism**—A Combined Mechanism identifier needs to be added to the information for each announcement stored in the database. This will be used to identify any allowable pairs of mechanisms for an announcement. The identifier can be used in conjunction with the activity code to indicate which combined mechanism is being represented. For now, the only allowable pair that will be identified with the identifier is R21/R33; an activity code of R21 plus this indicator will indicate a combined R21/R33.

**Identifying Small Business Type**—An indicator for whether an announcement is an SBIR or an STTR needs to be added to the information for each small business announcement stored in the database.

# <span id="page-5-0"></span>**SF424 (R&R)**

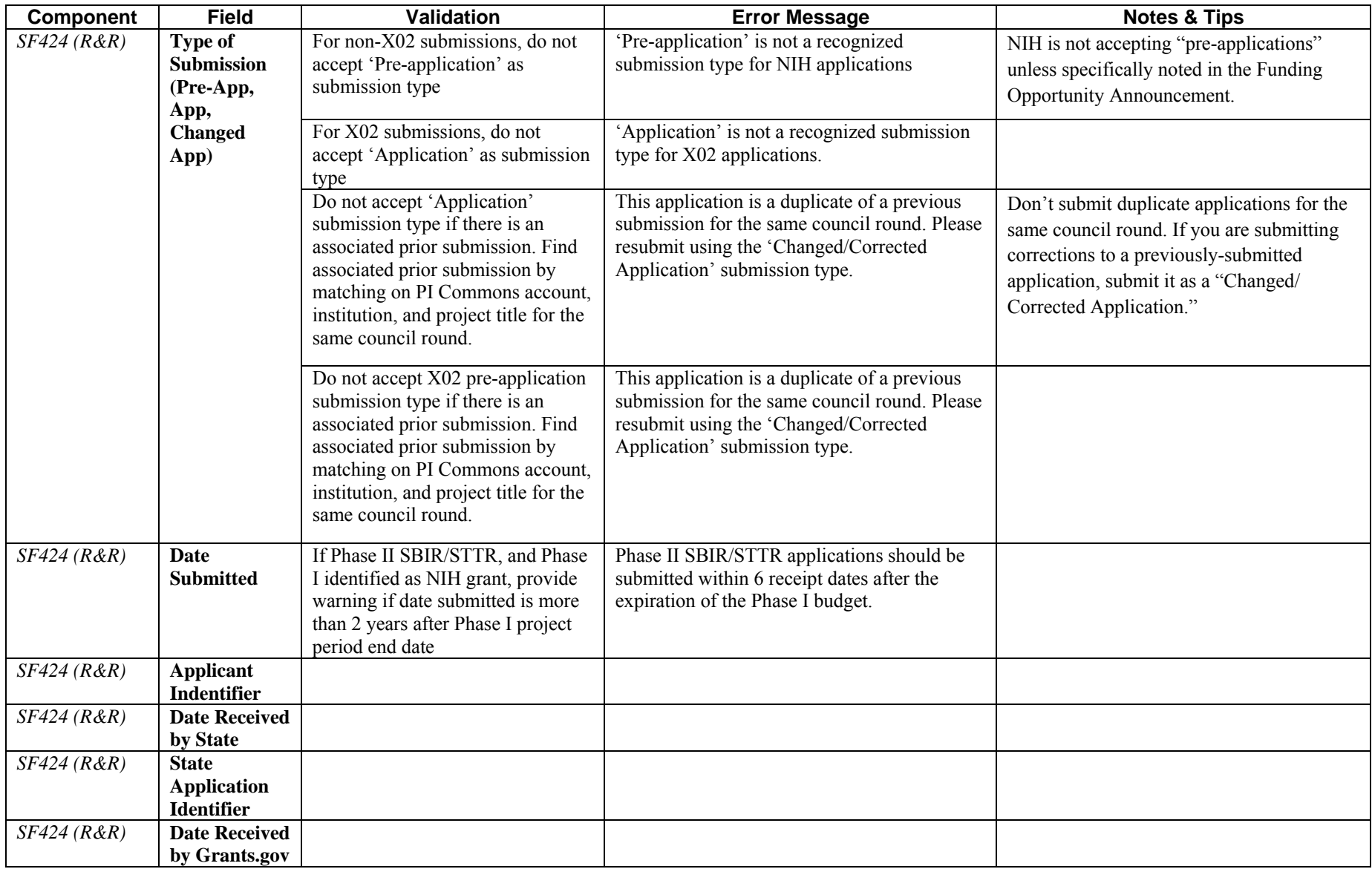

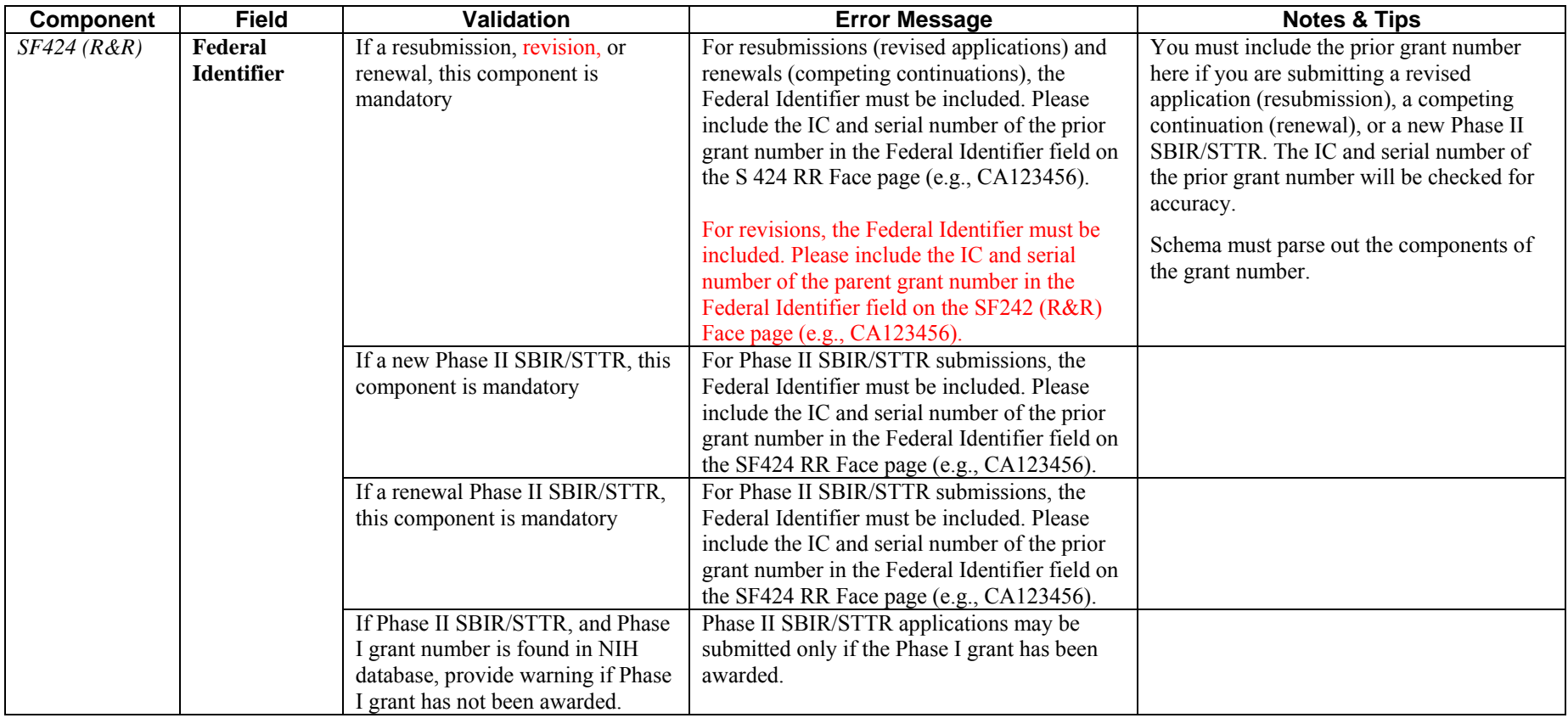

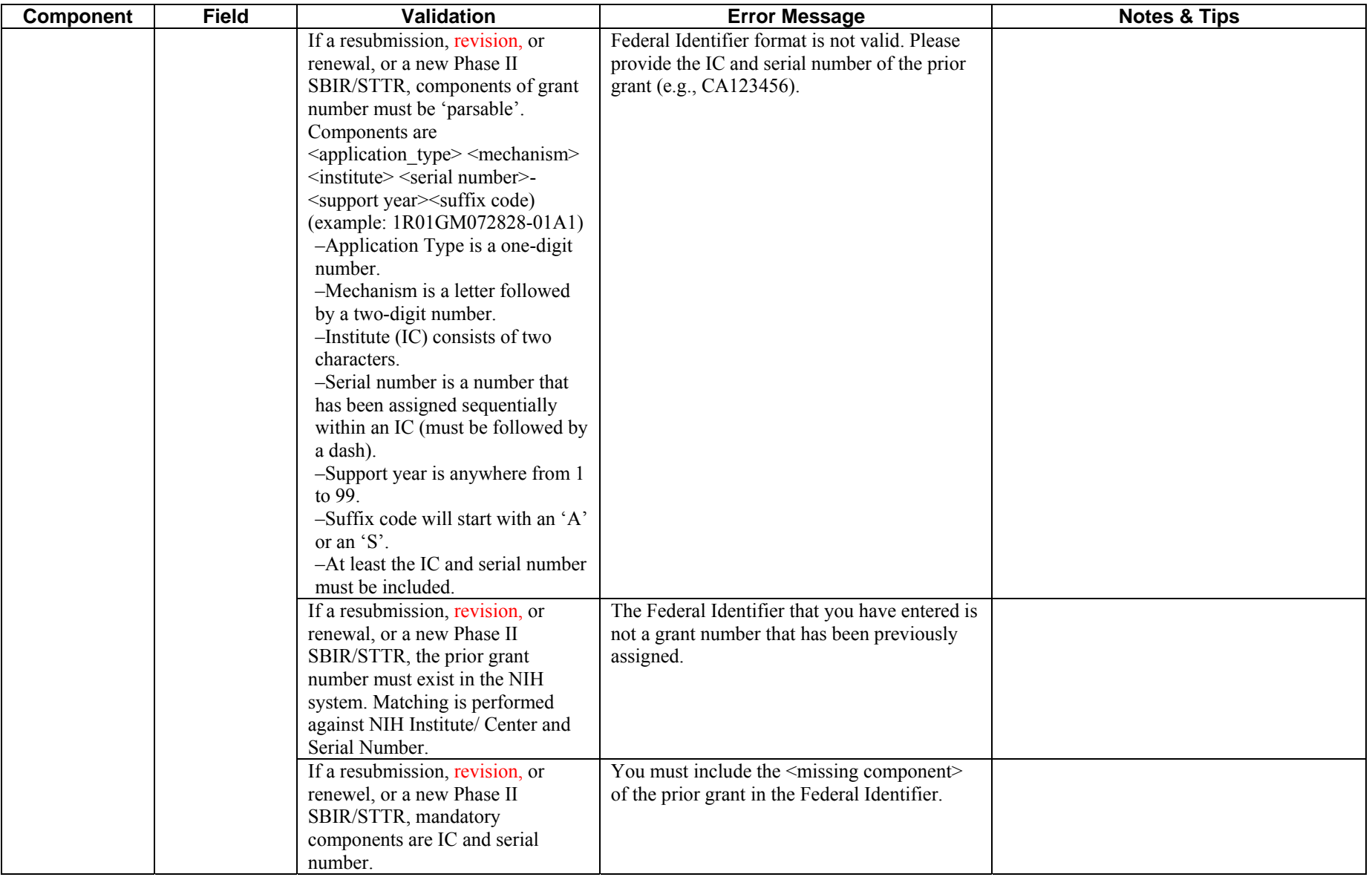

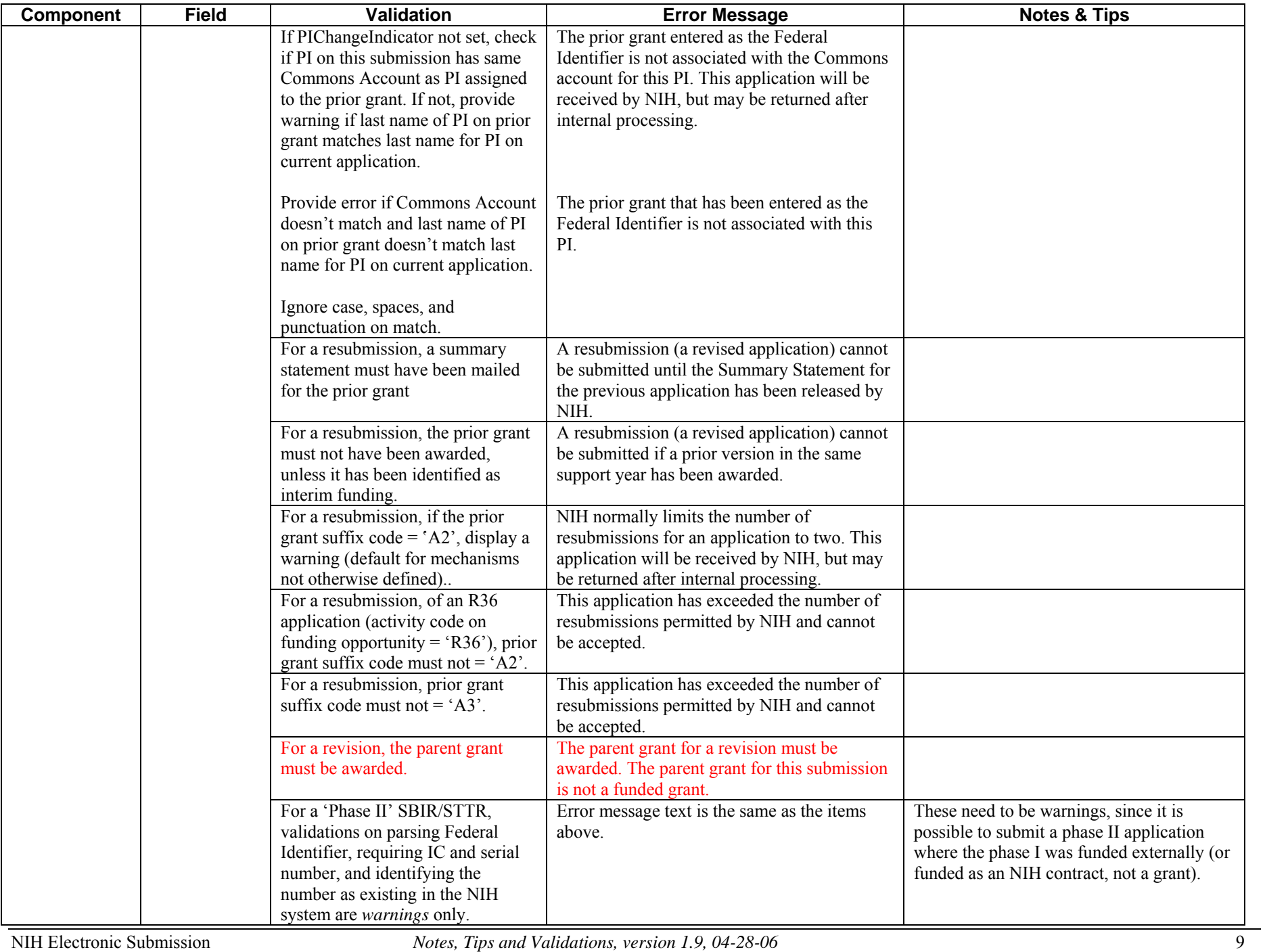

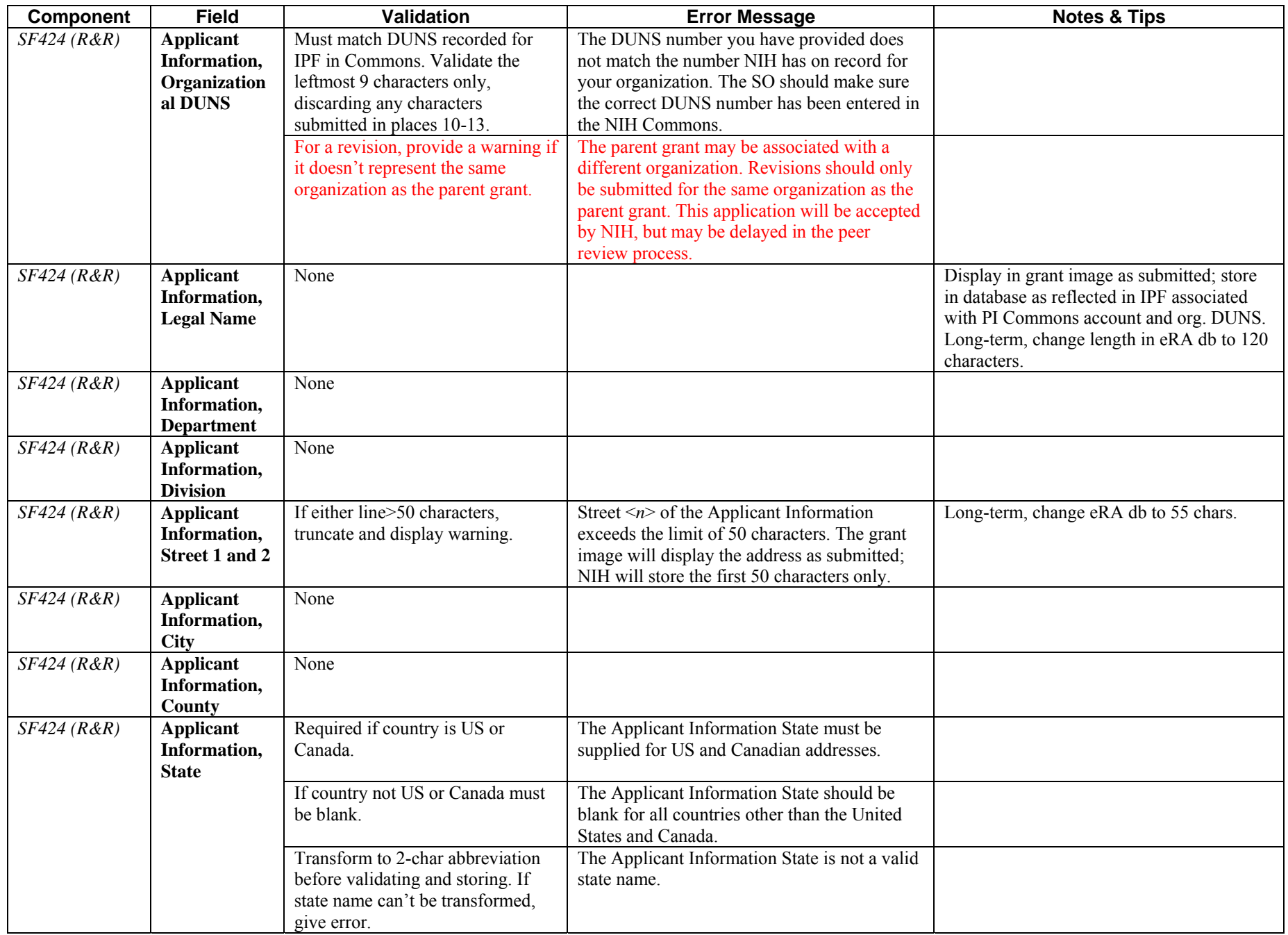

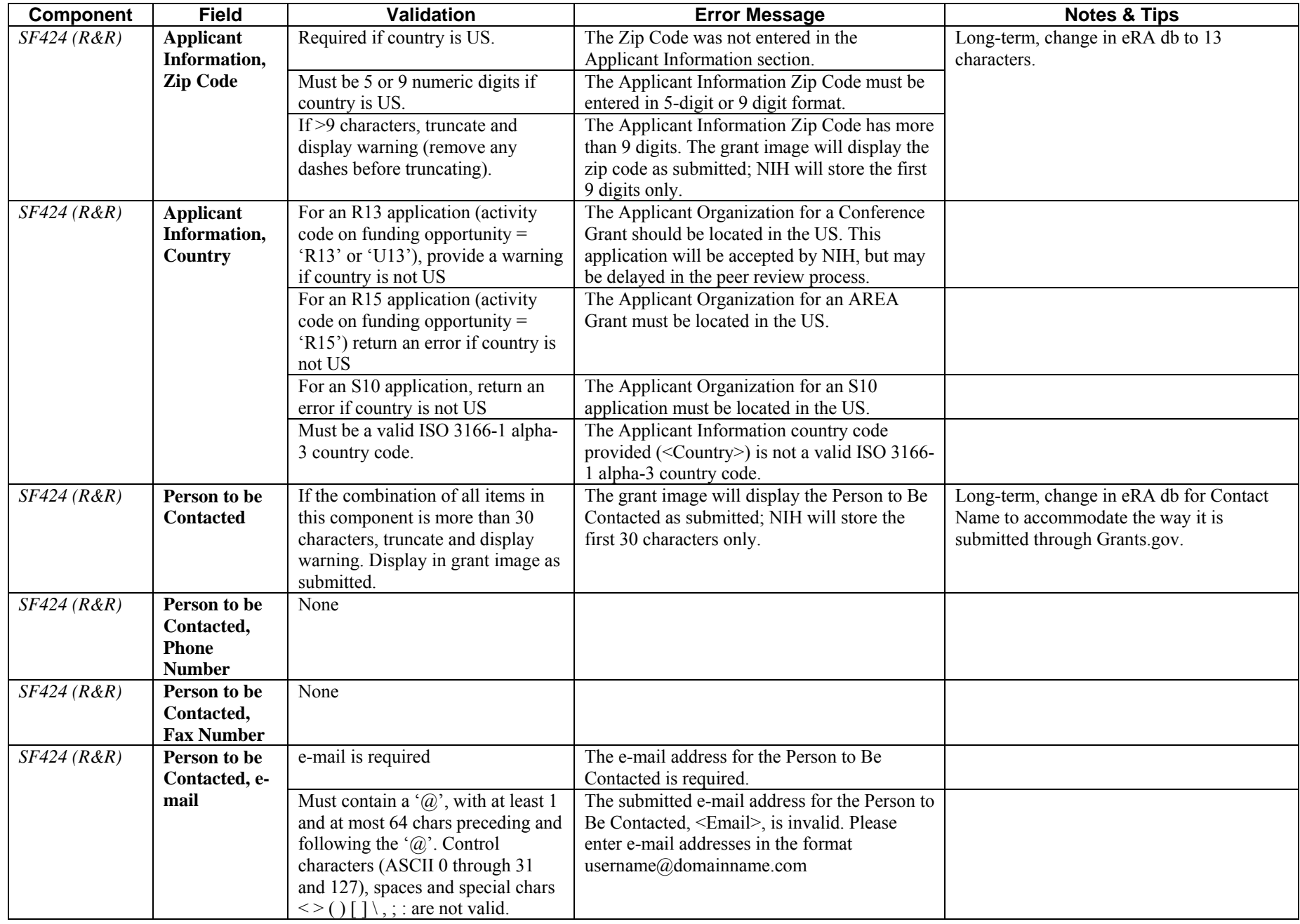

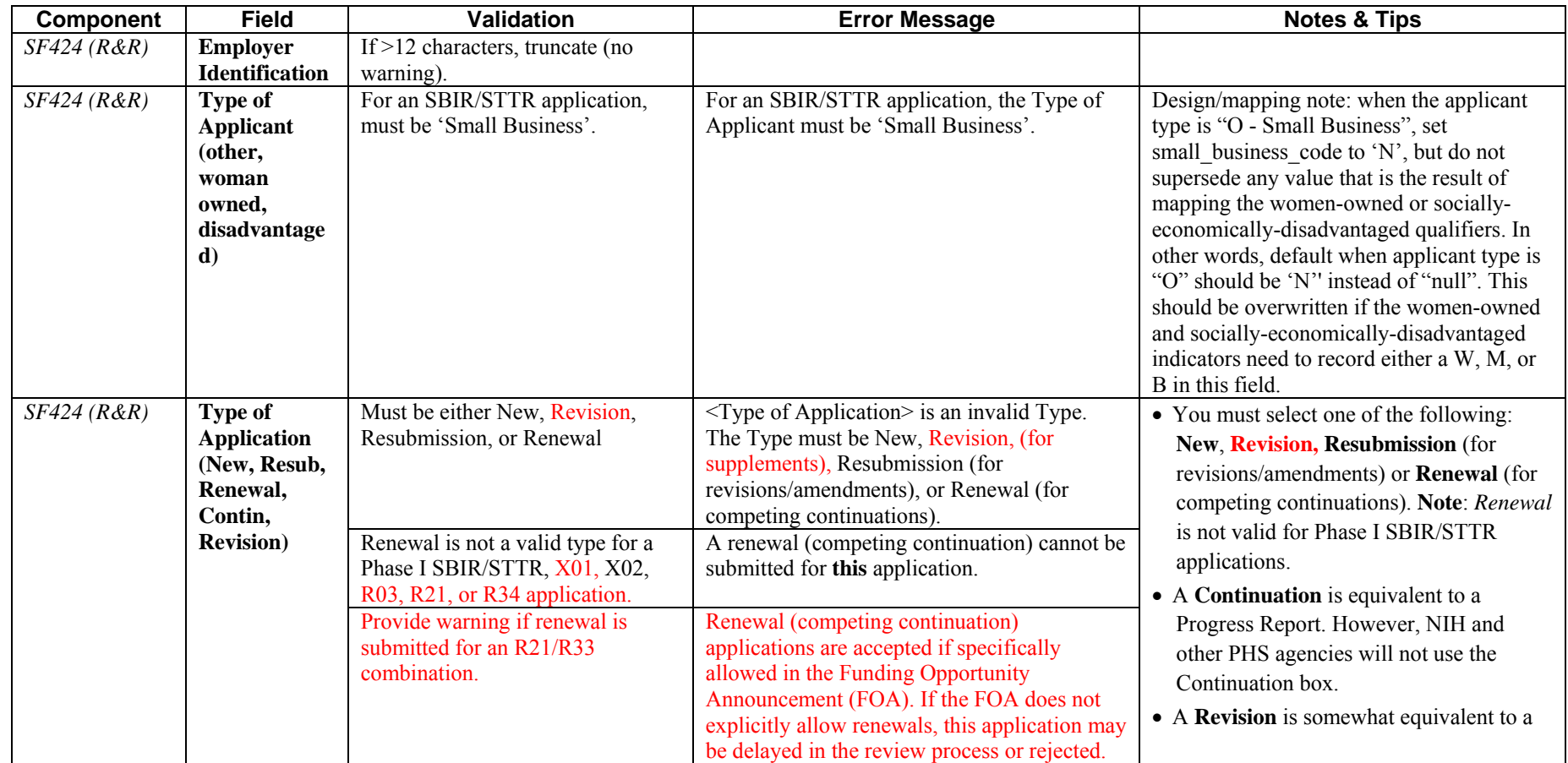

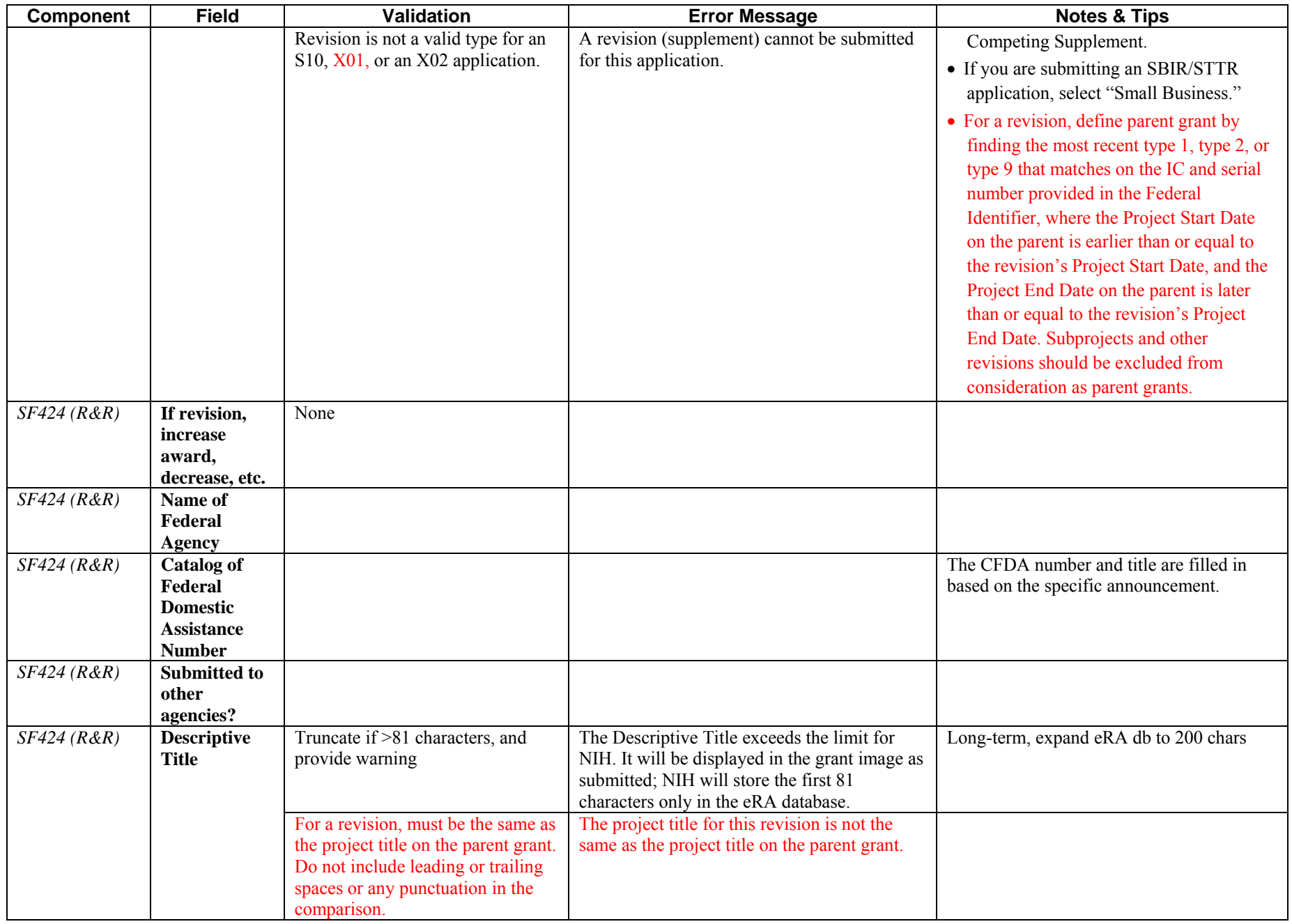

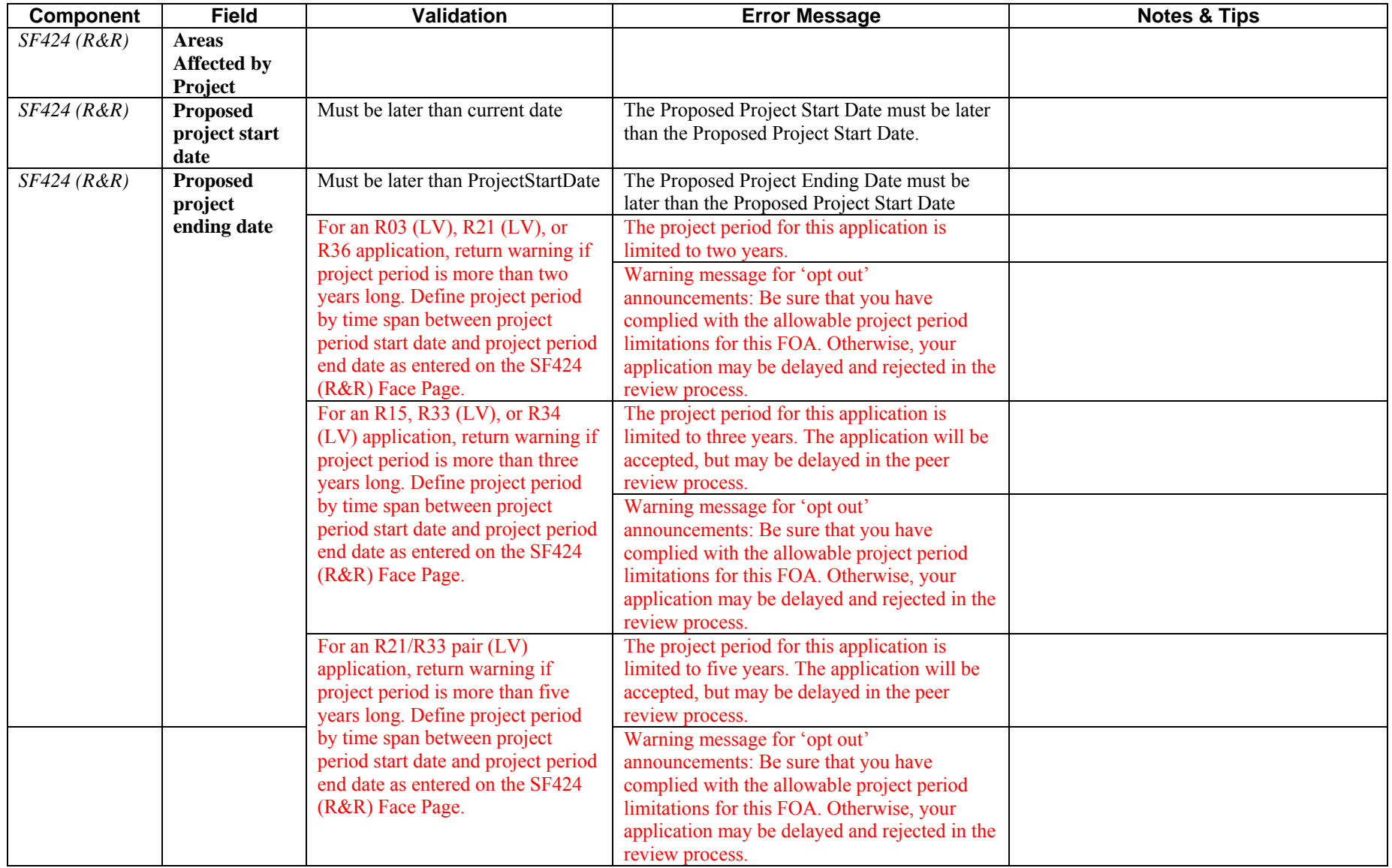

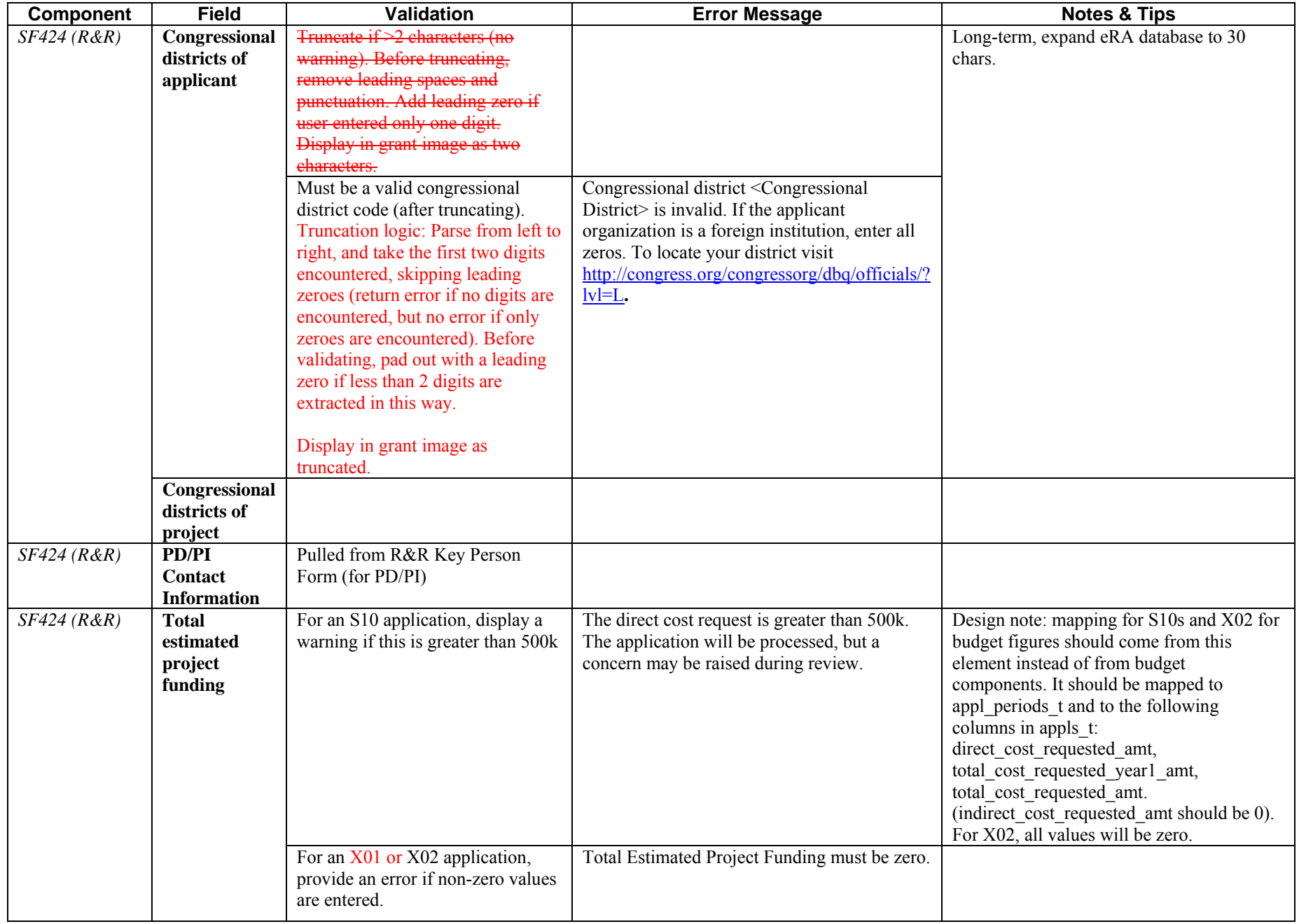

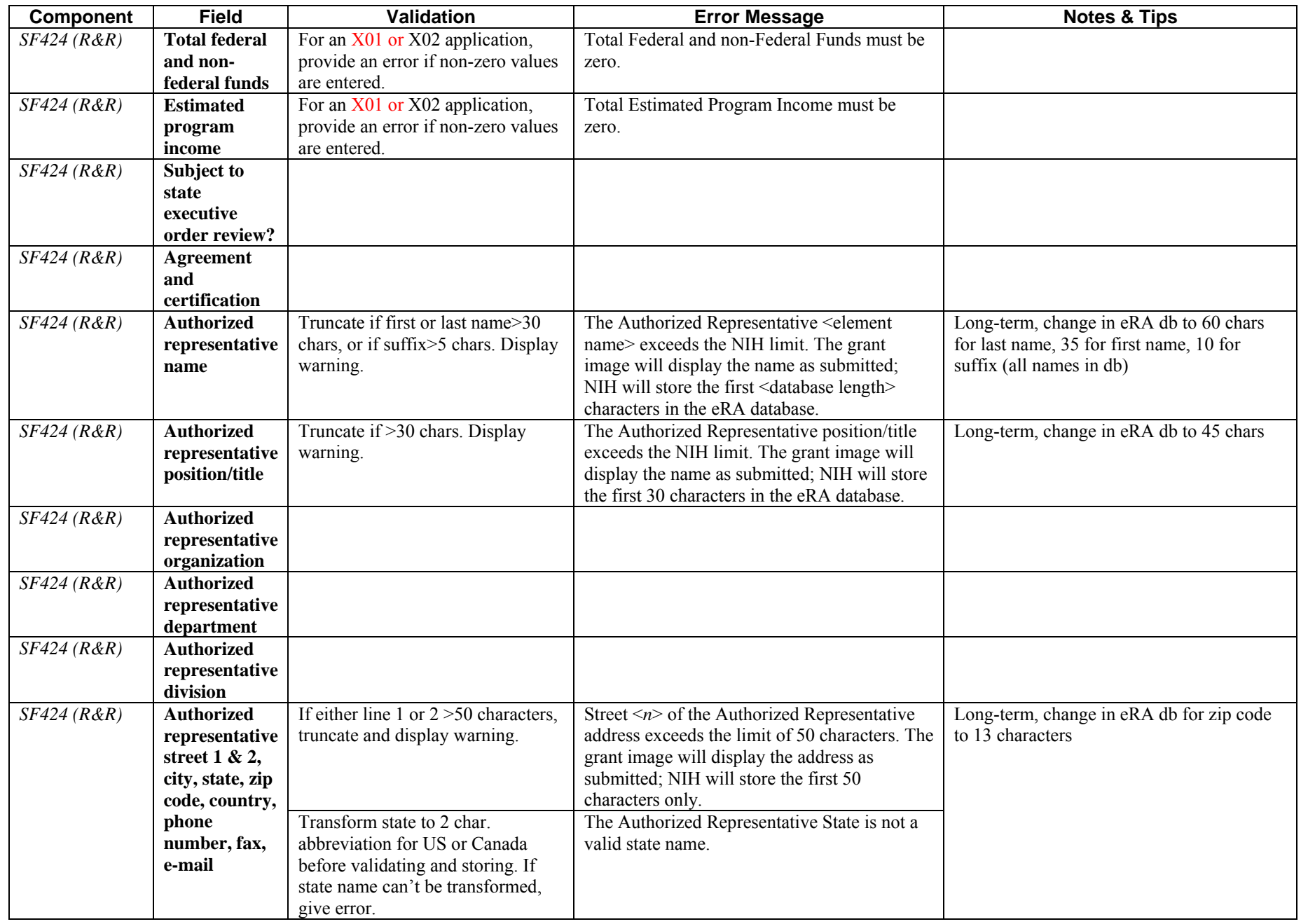

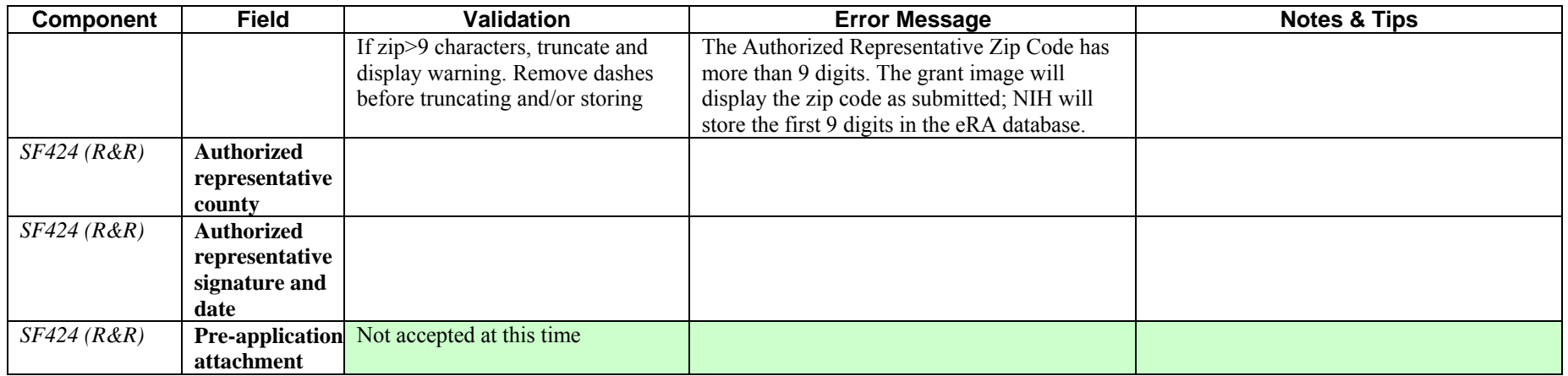

#### <span id="page-17-0"></span>**R&R Personal Data Component**

Not used by NIH. Information is pulled from PD/PI Commons contact information.

#### **Research & Related: Project/Performance Site Location(s)**

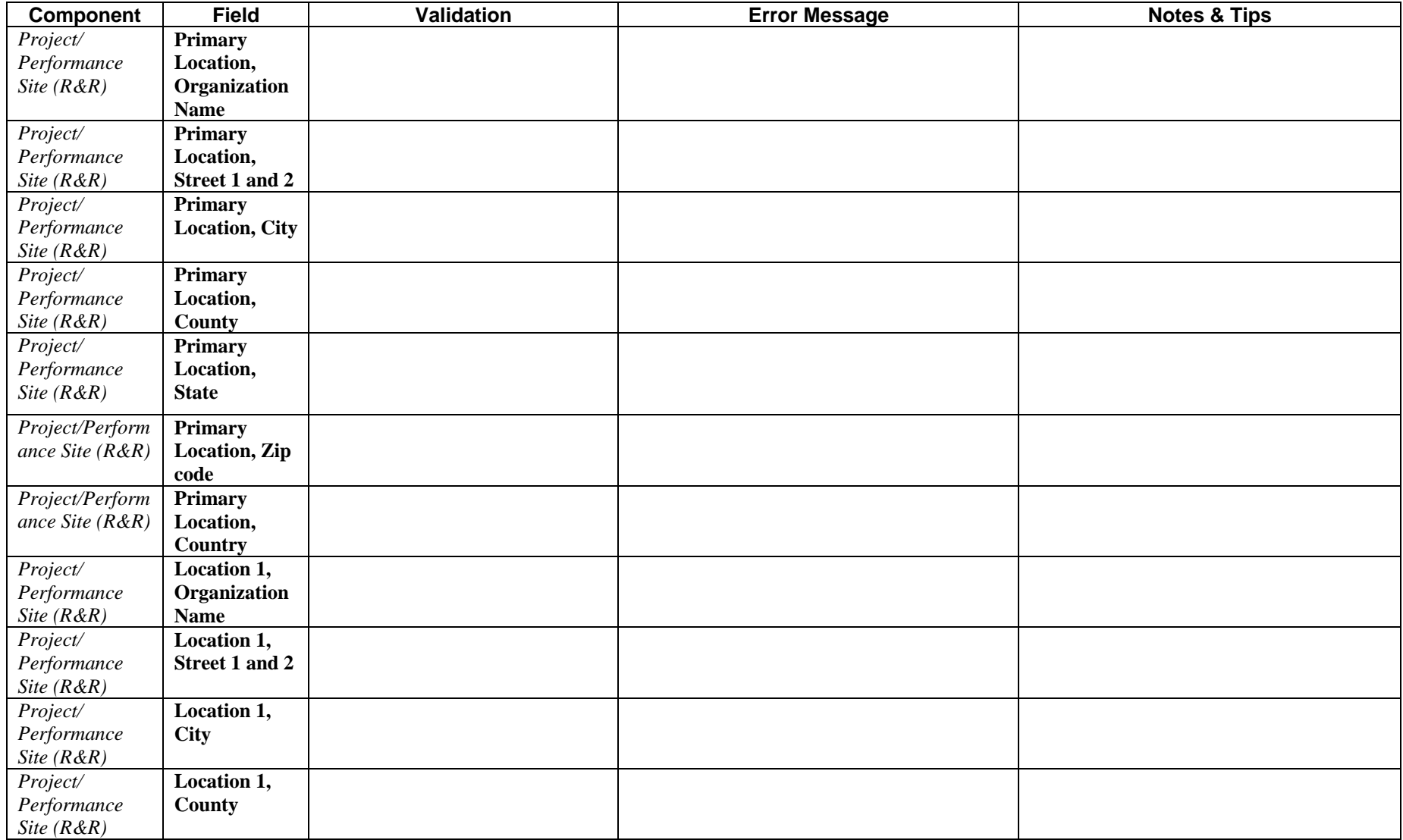

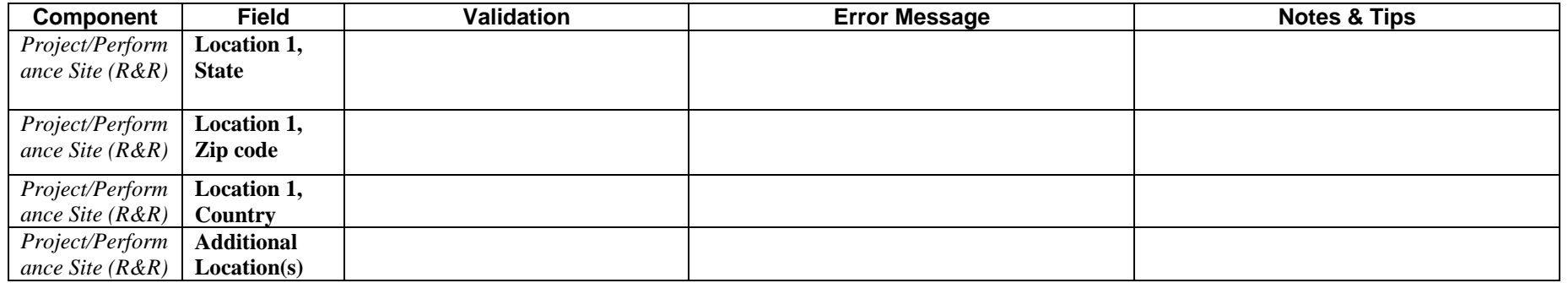

# <span id="page-19-0"></span>**Research & Related: Other Project Information**

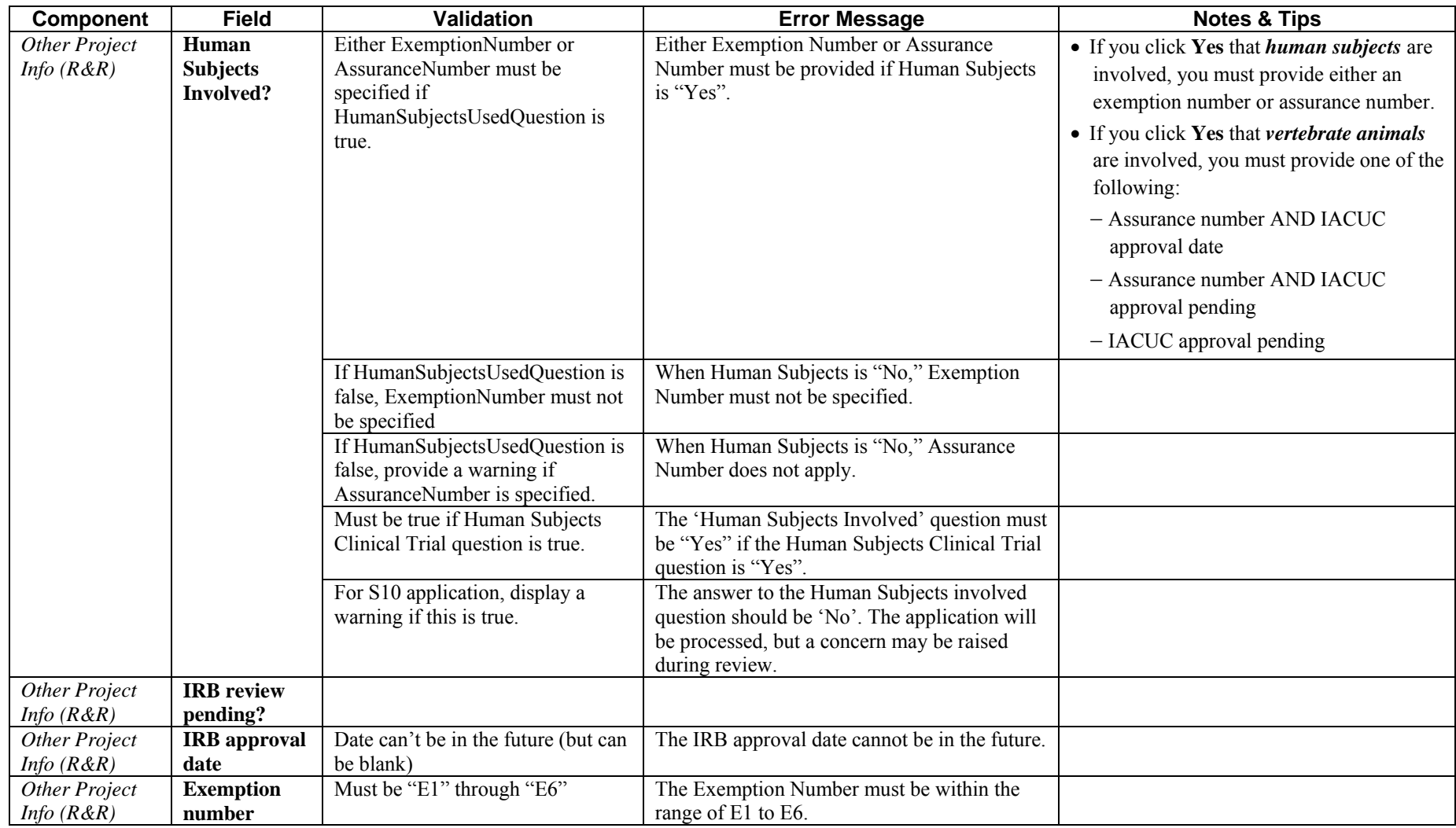

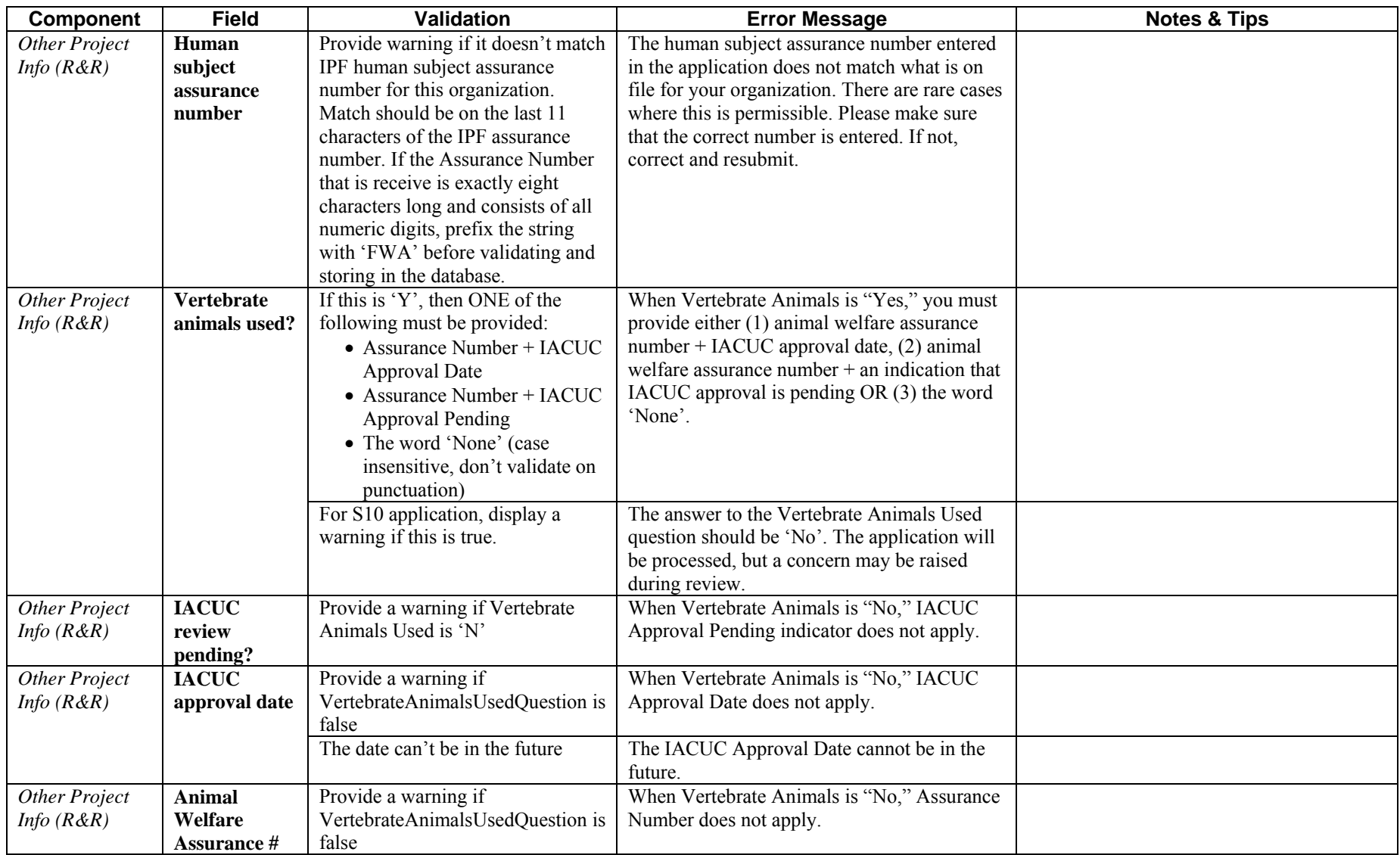

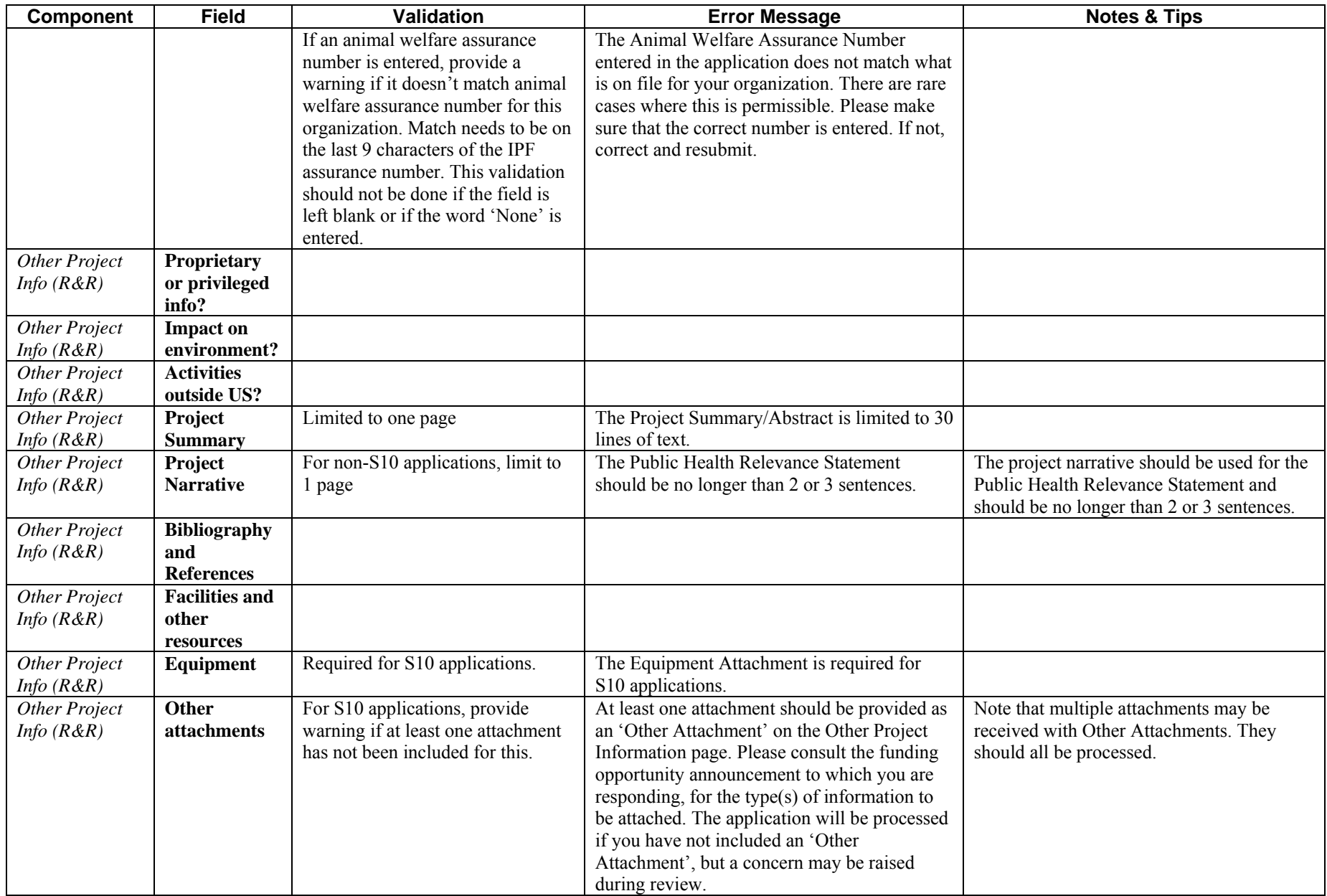

## <span id="page-22-0"></span>**Research & Related: Senior/Key Person Profile**

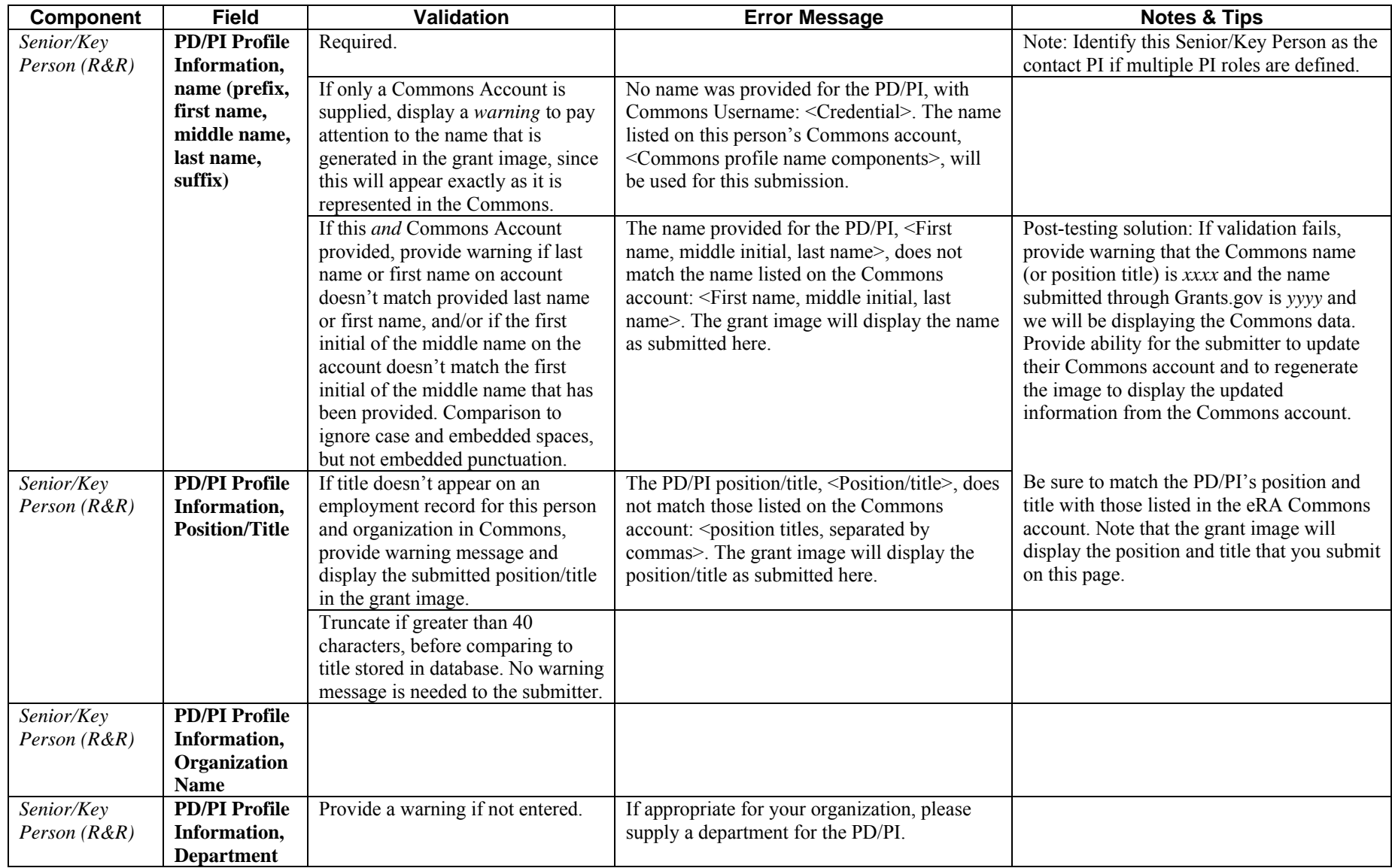

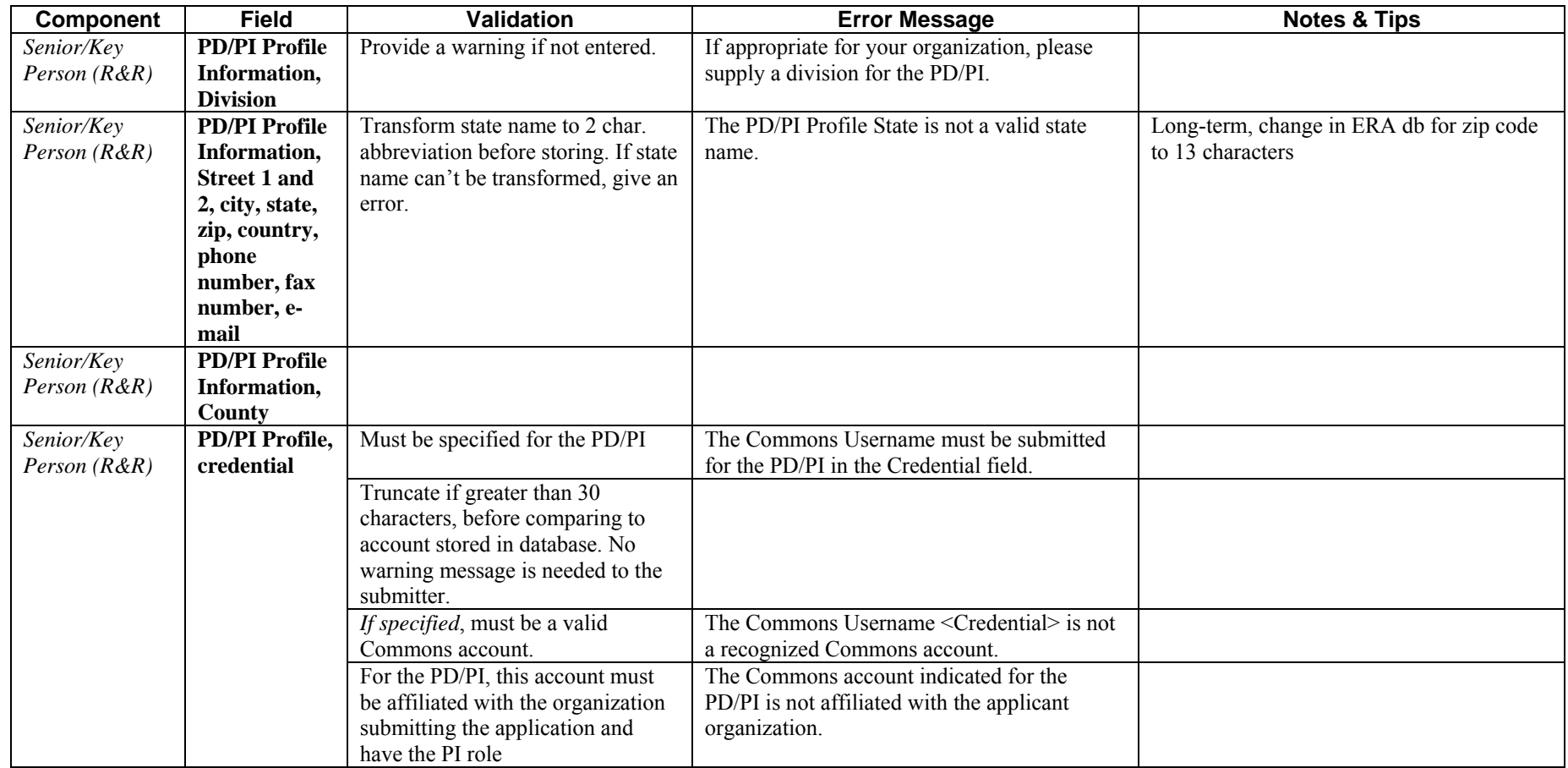

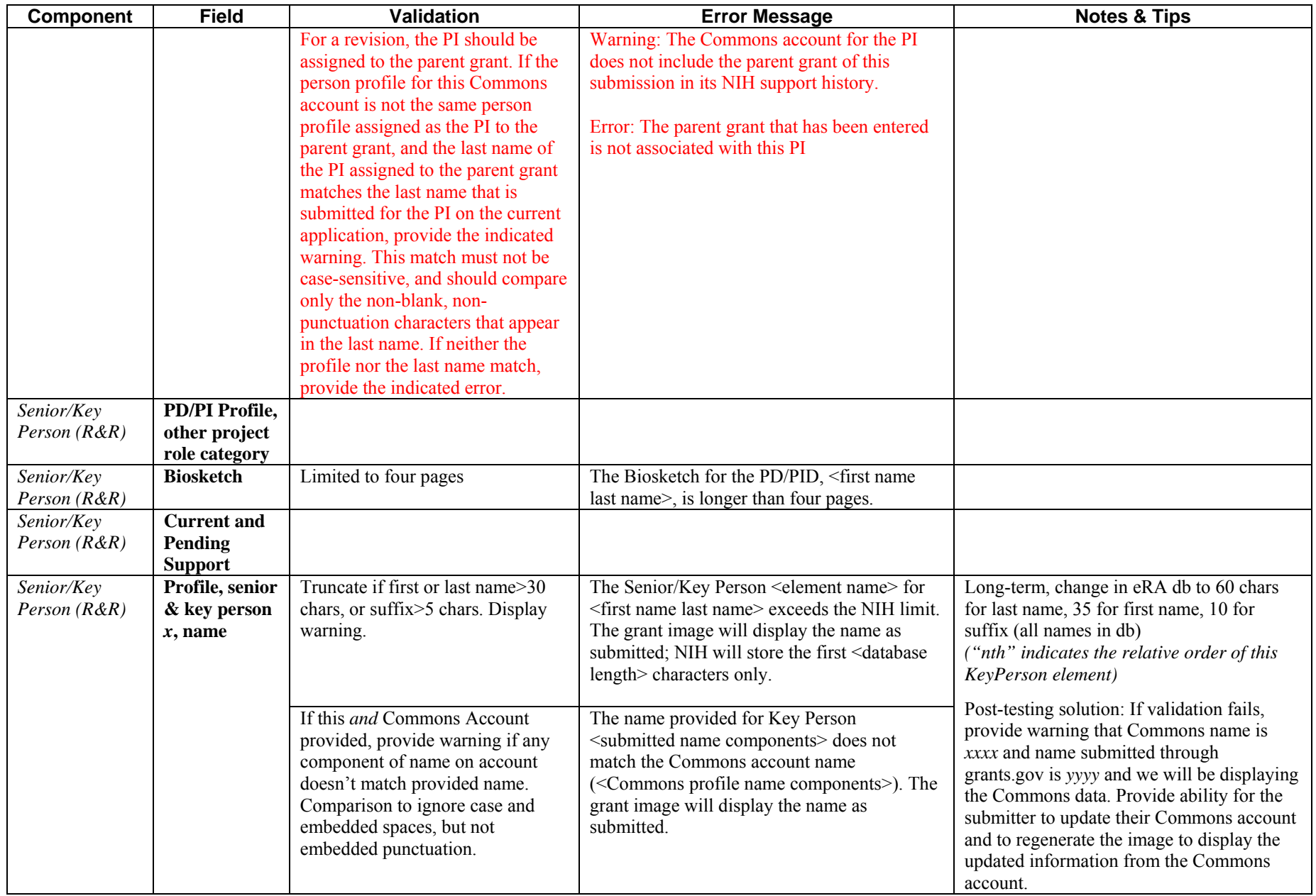

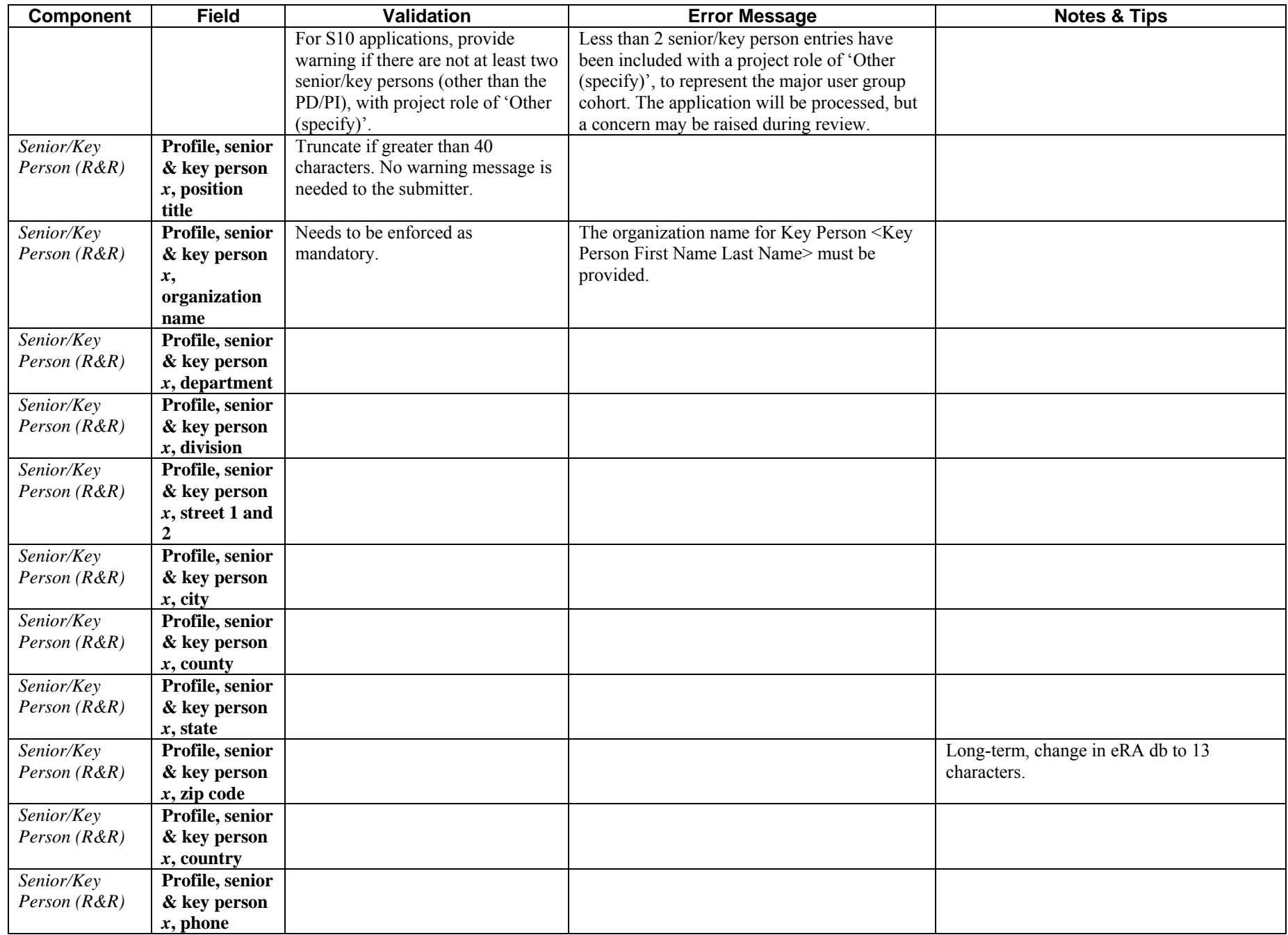

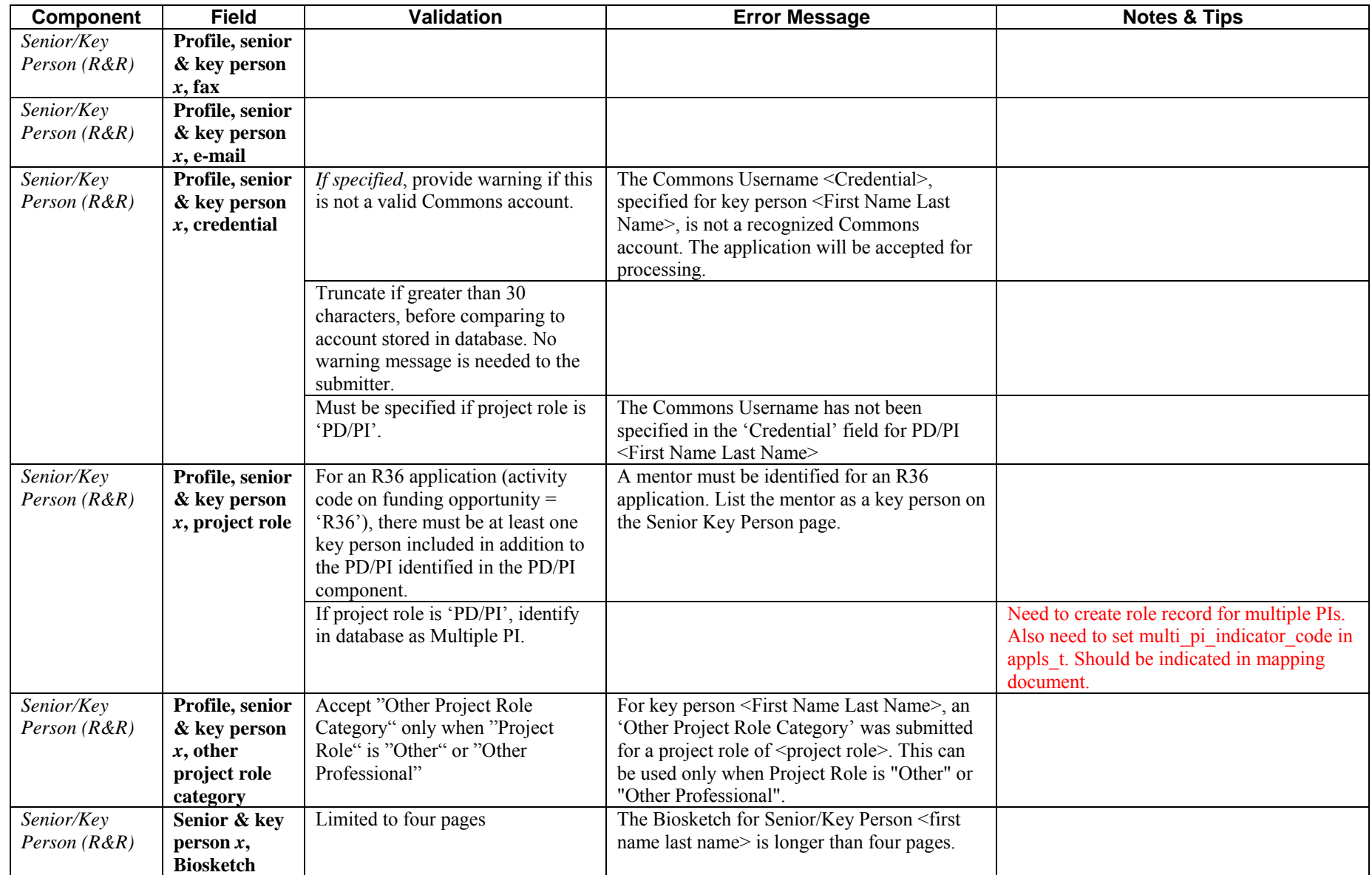

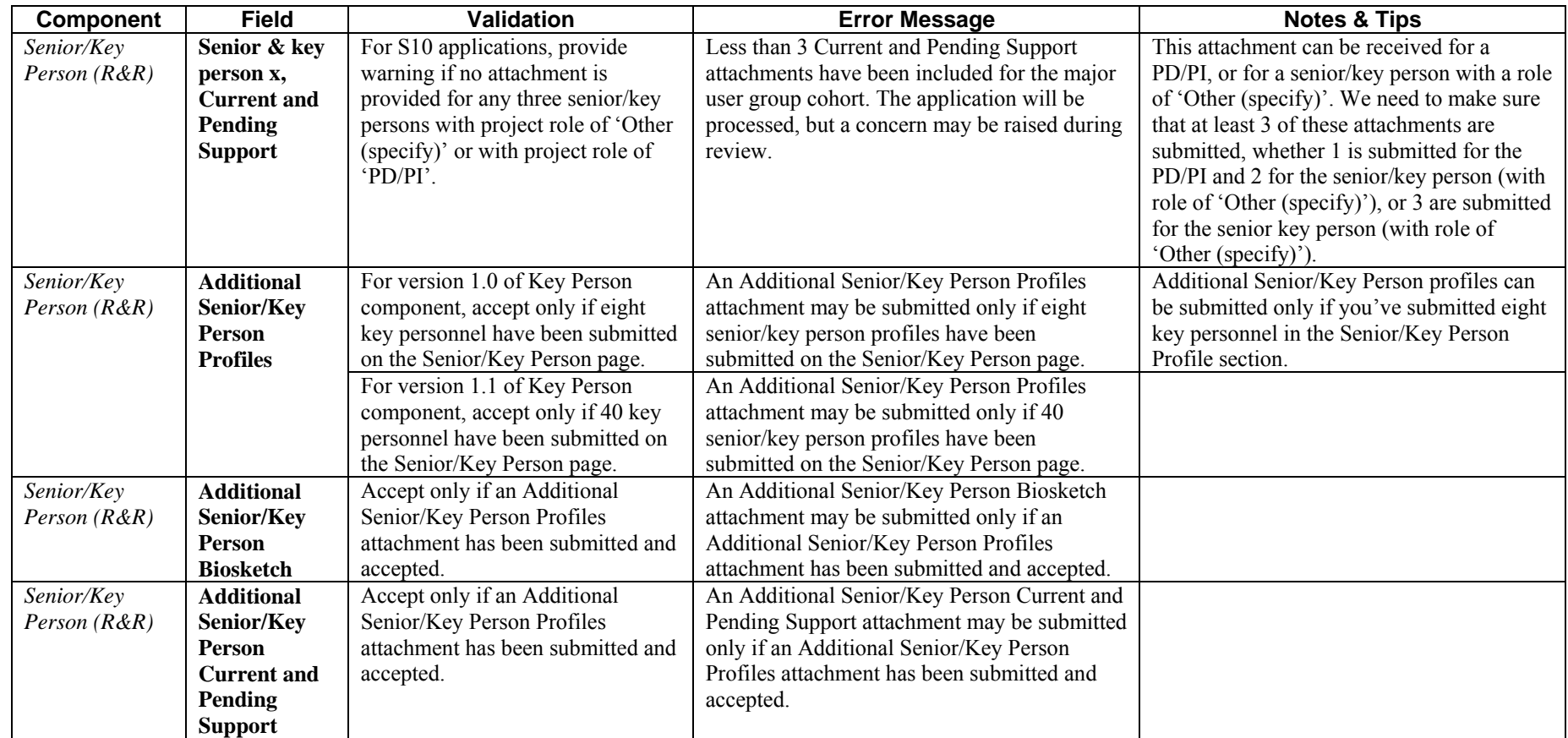

## <span id="page-28-0"></span>**Research & Related Budget: Section A & B, Budget Period 1**

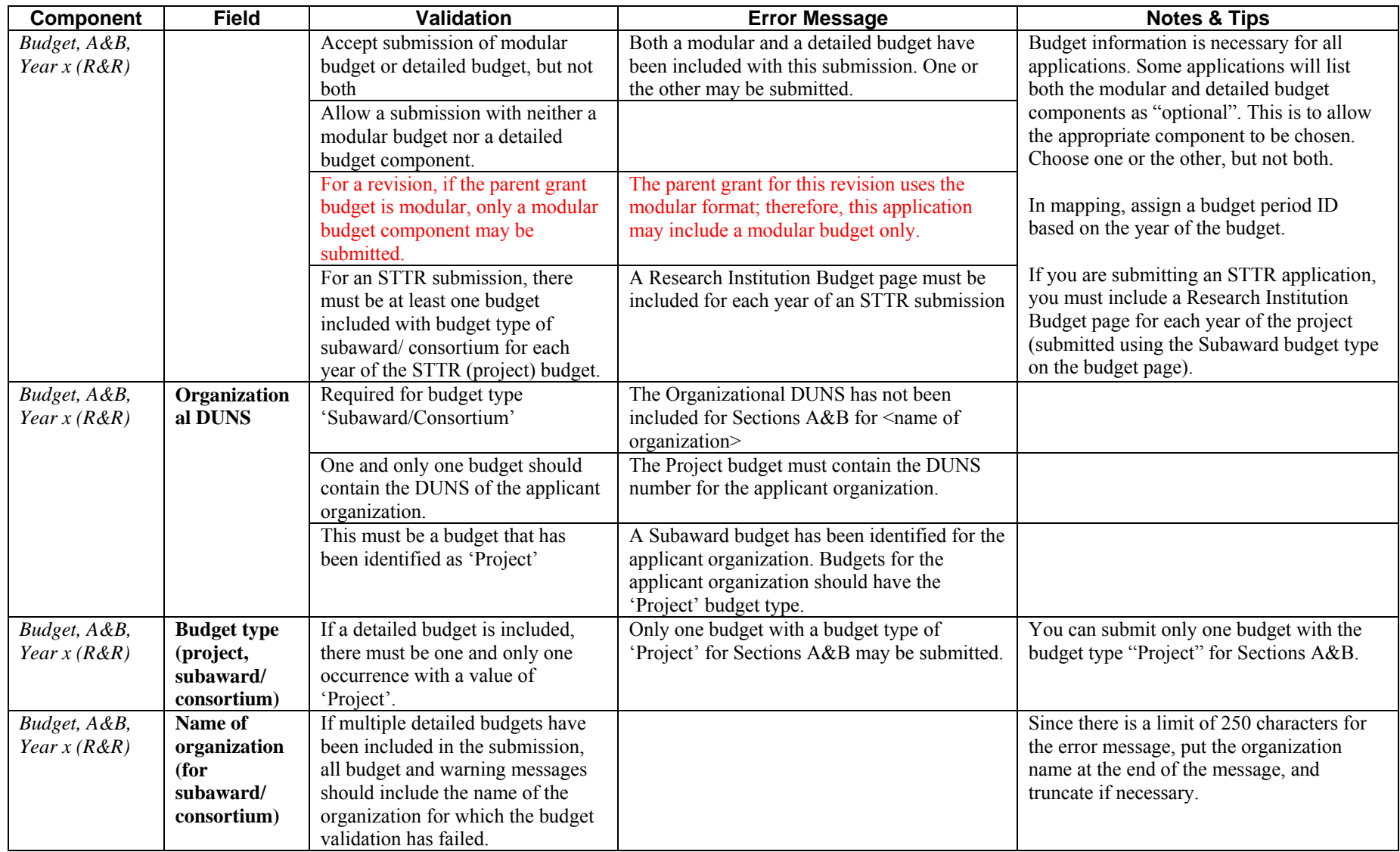

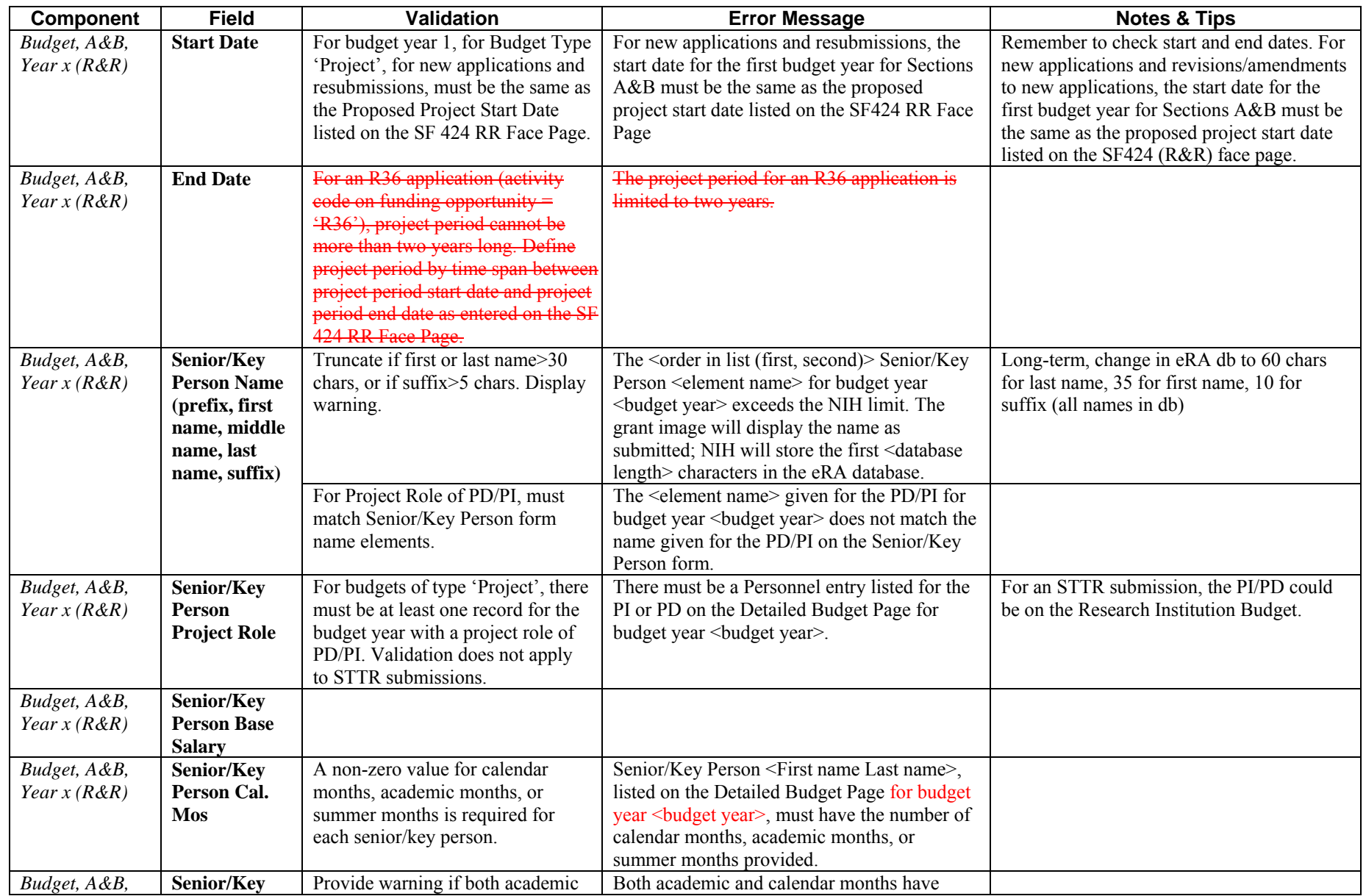

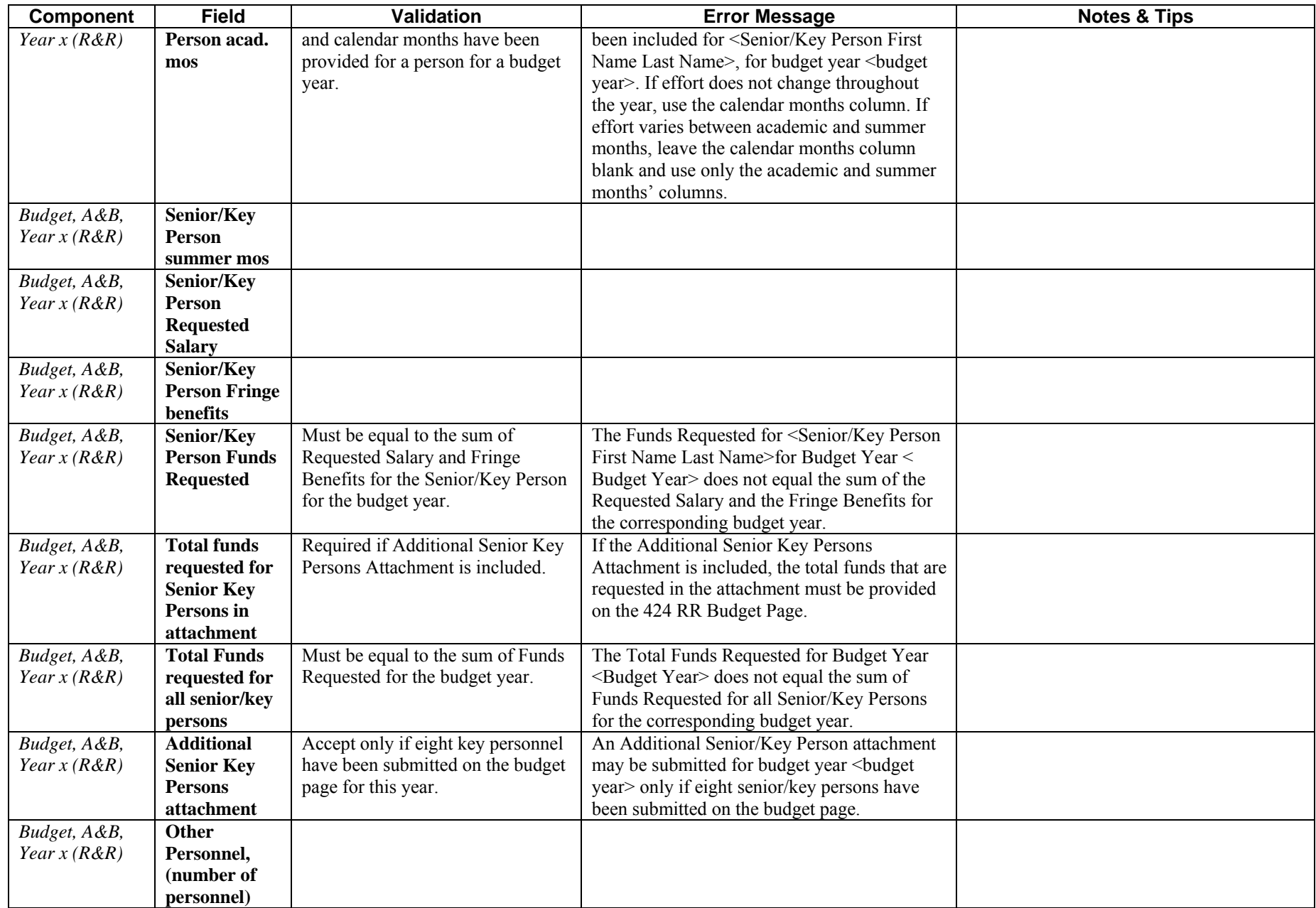

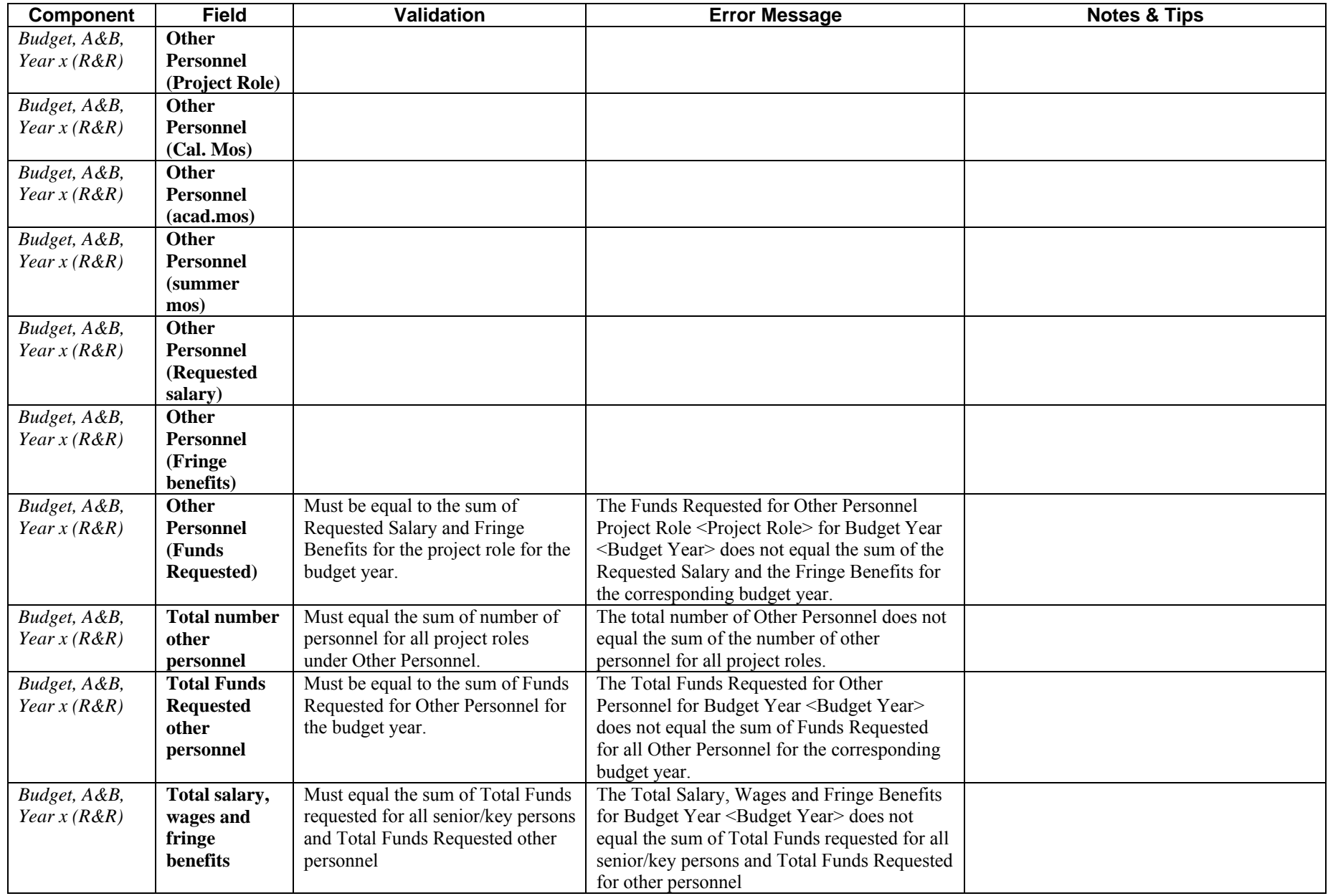

## <span id="page-32-0"></span>**Research & Related Budget: Section C, D, & E, Budget Period 1**

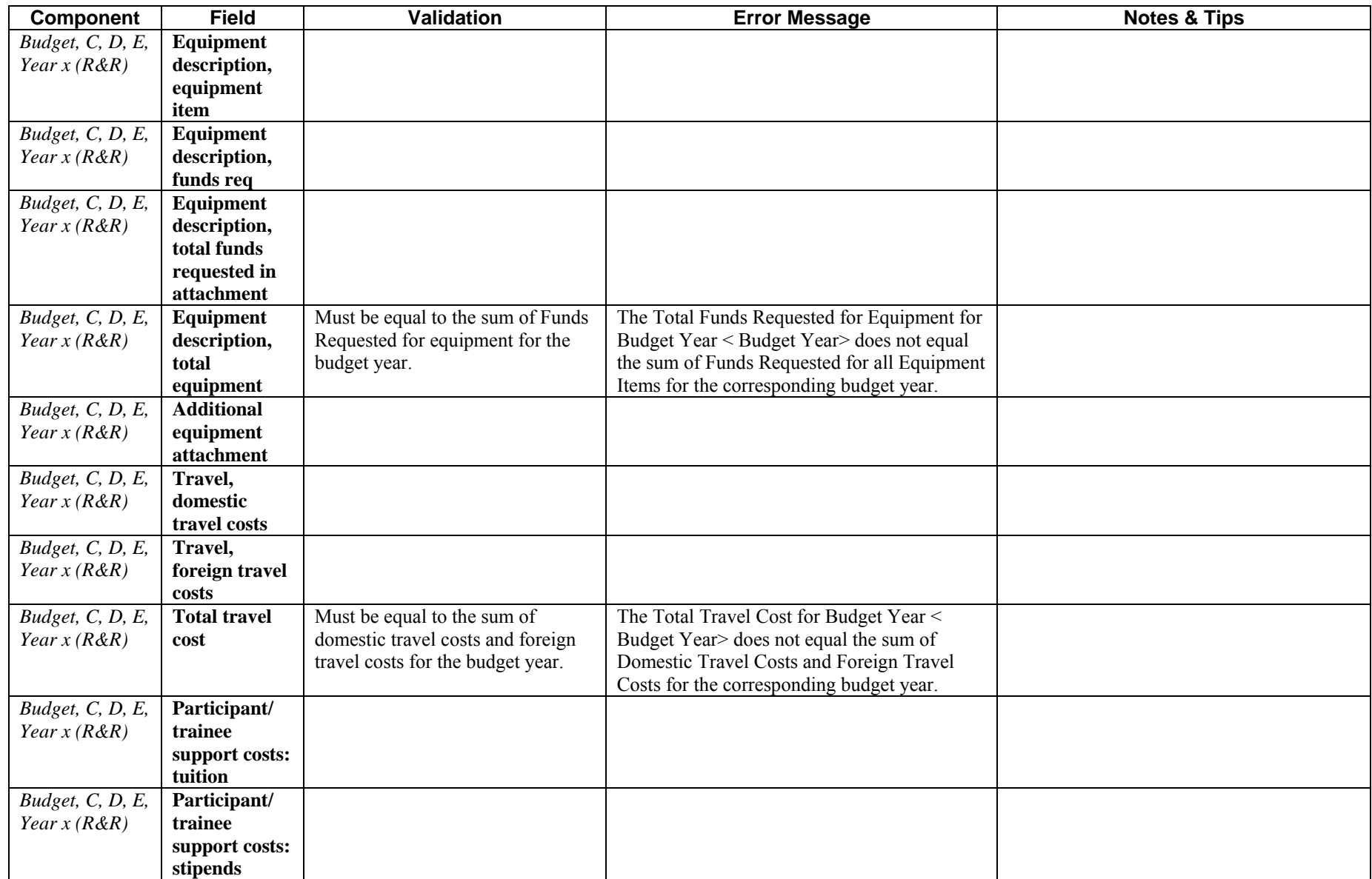

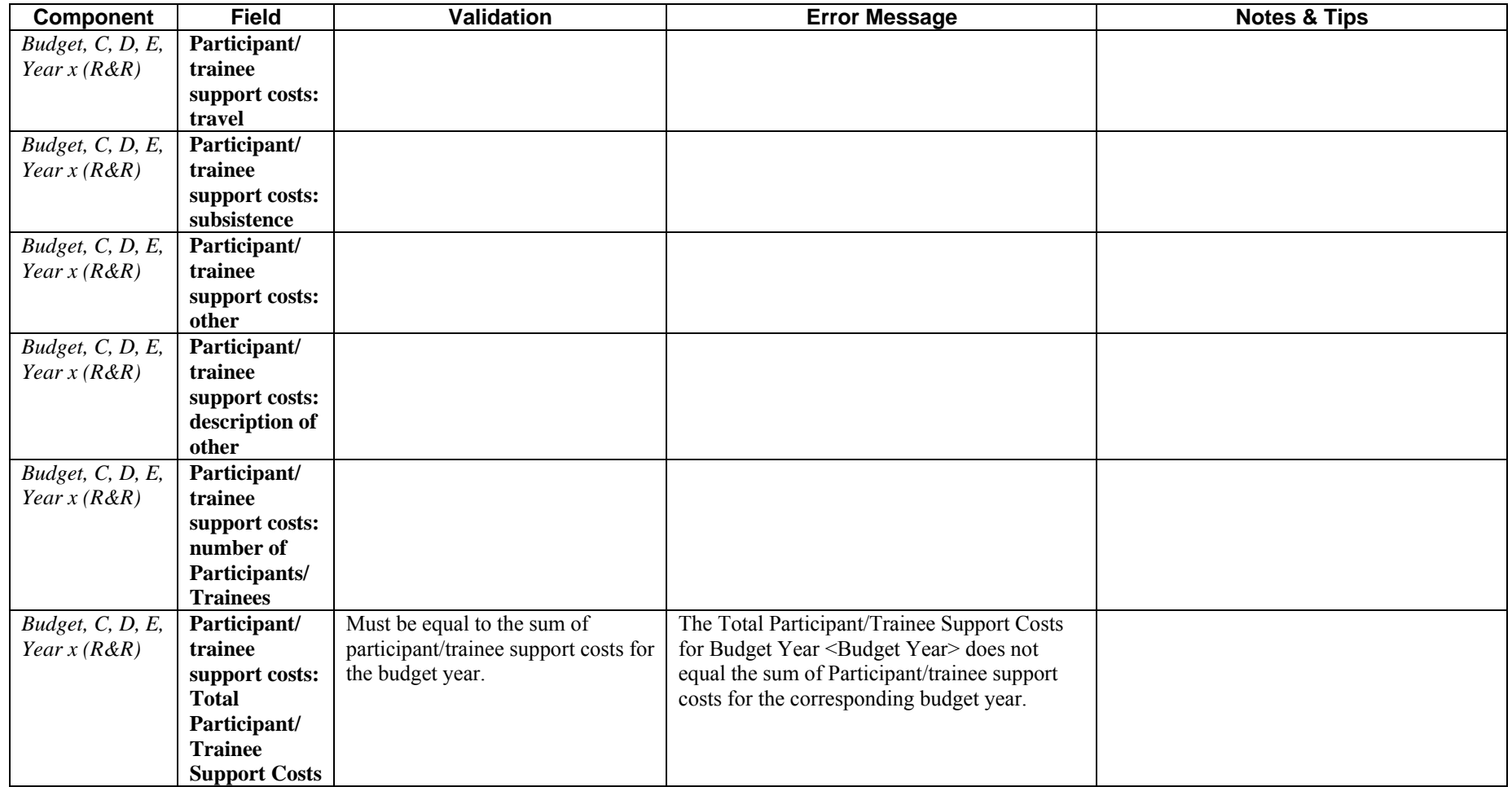

## <span id="page-34-0"></span>**Research & Related Budget: Section F–K, Budget Period 1**

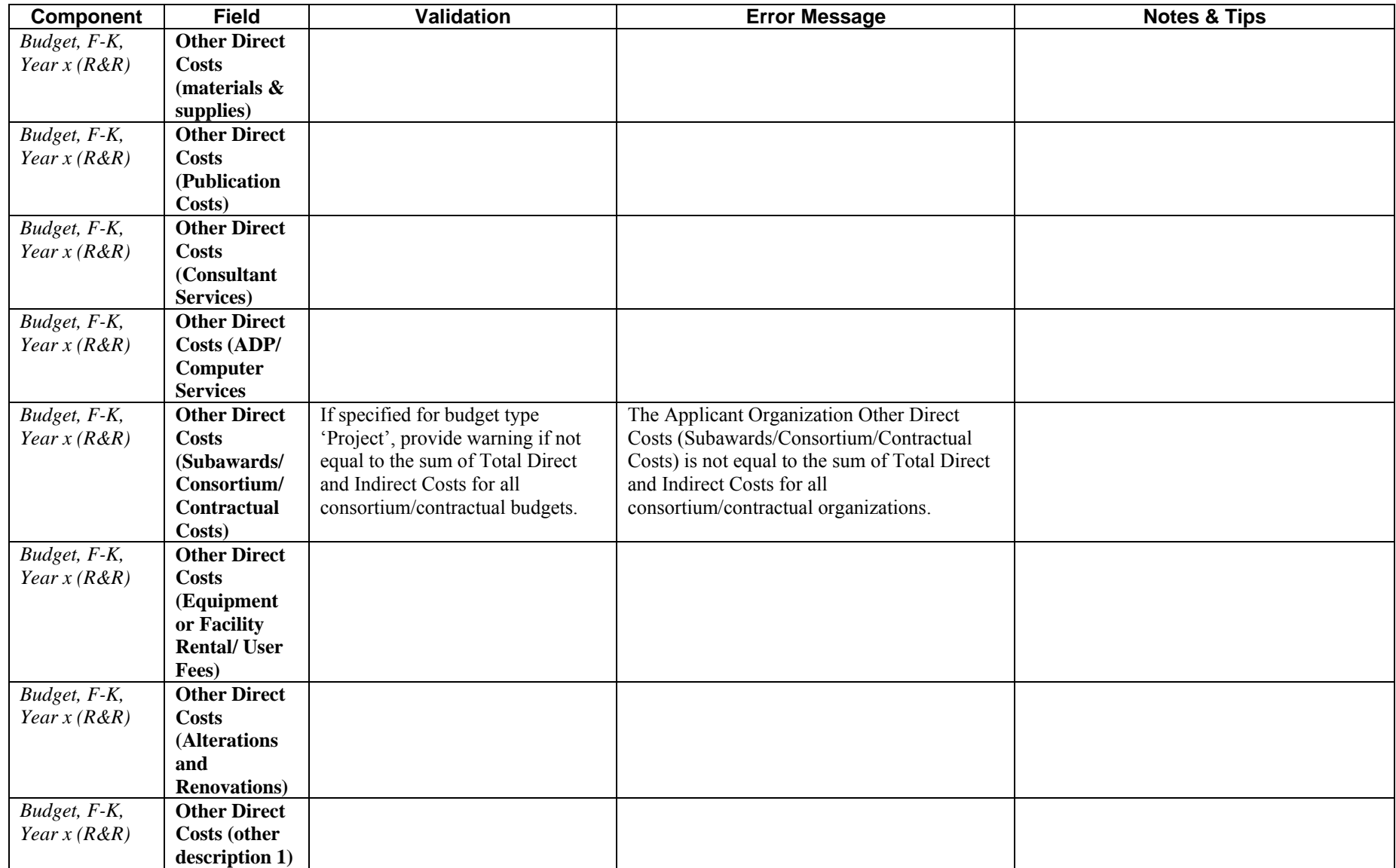

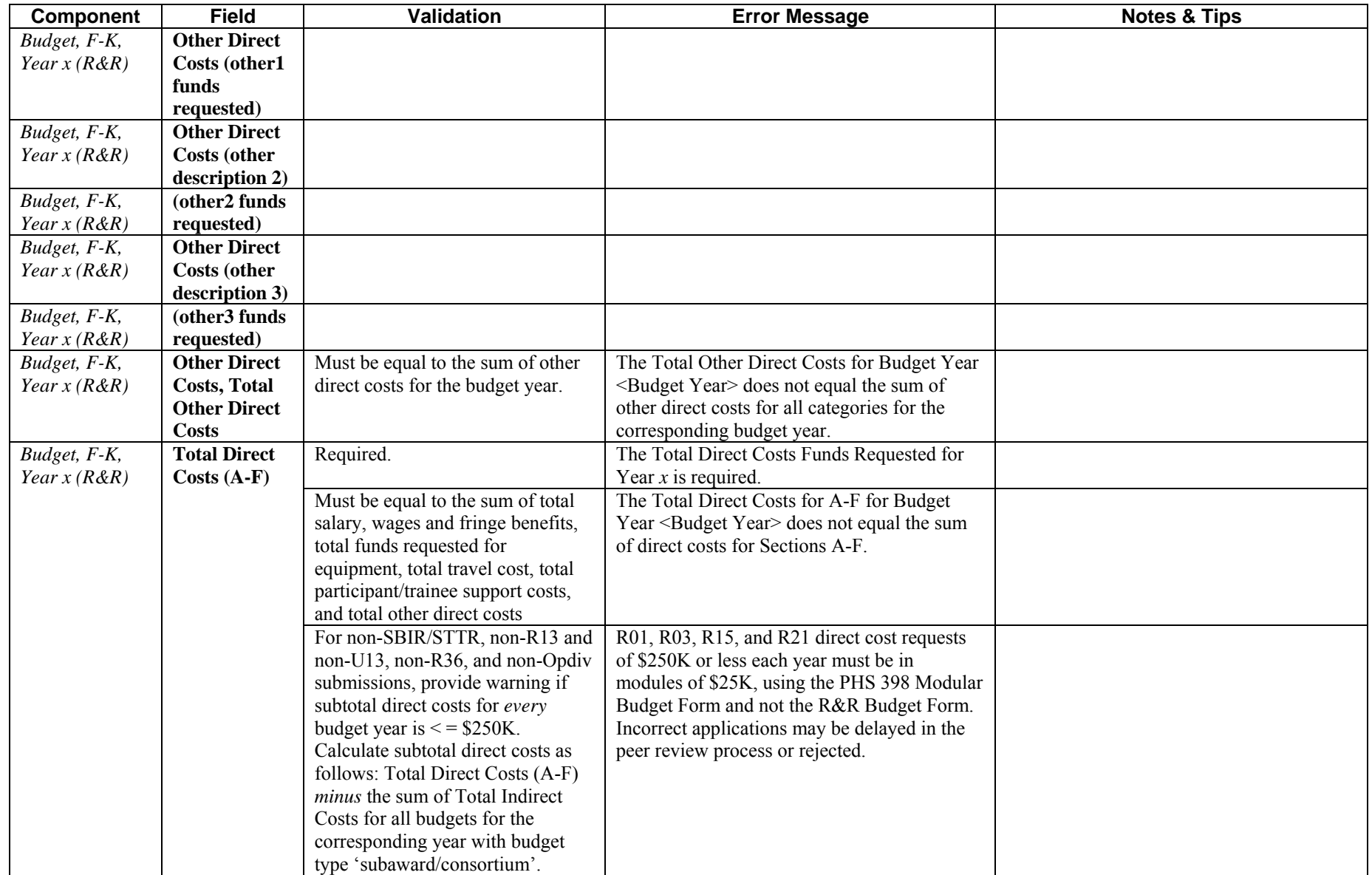

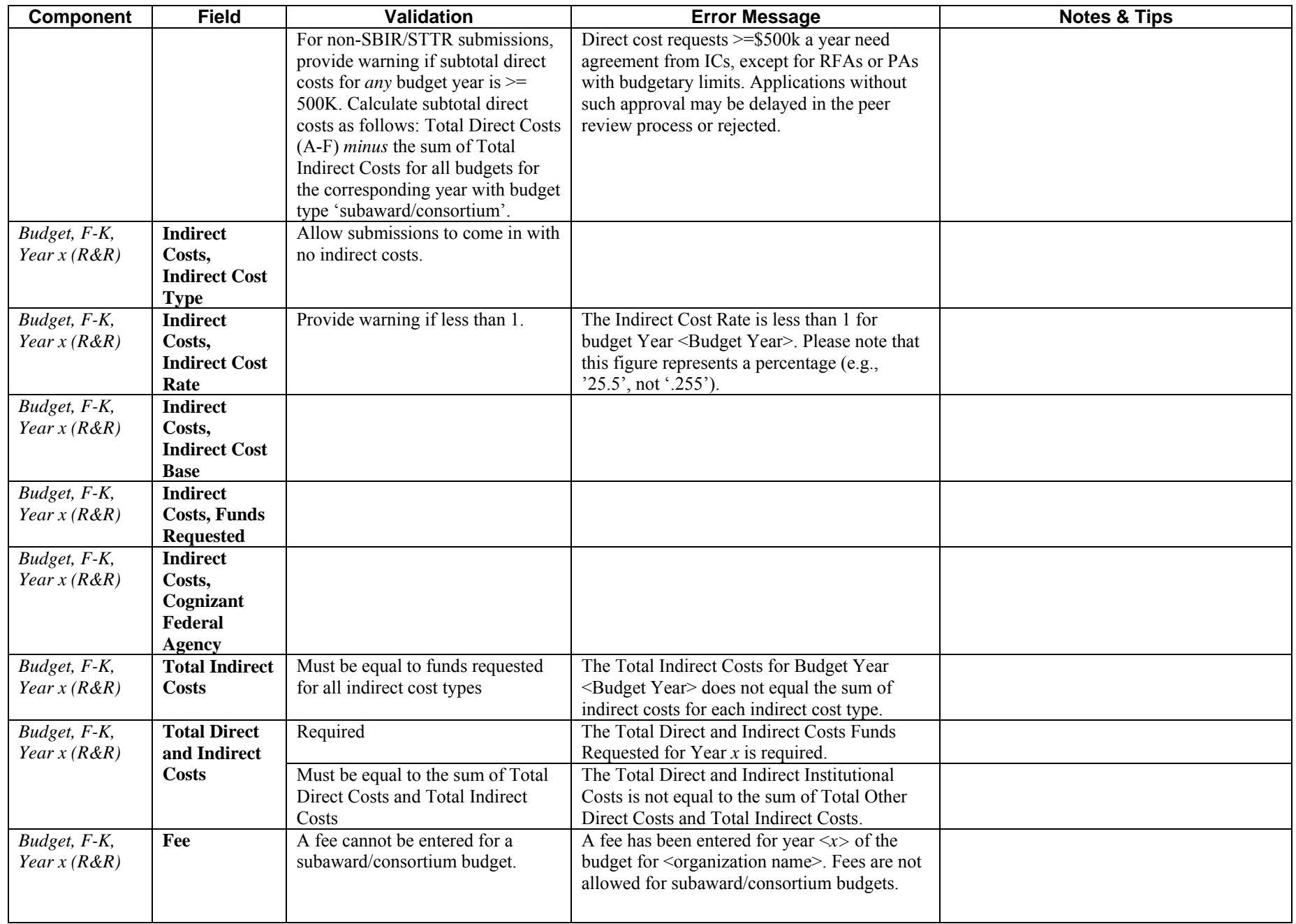

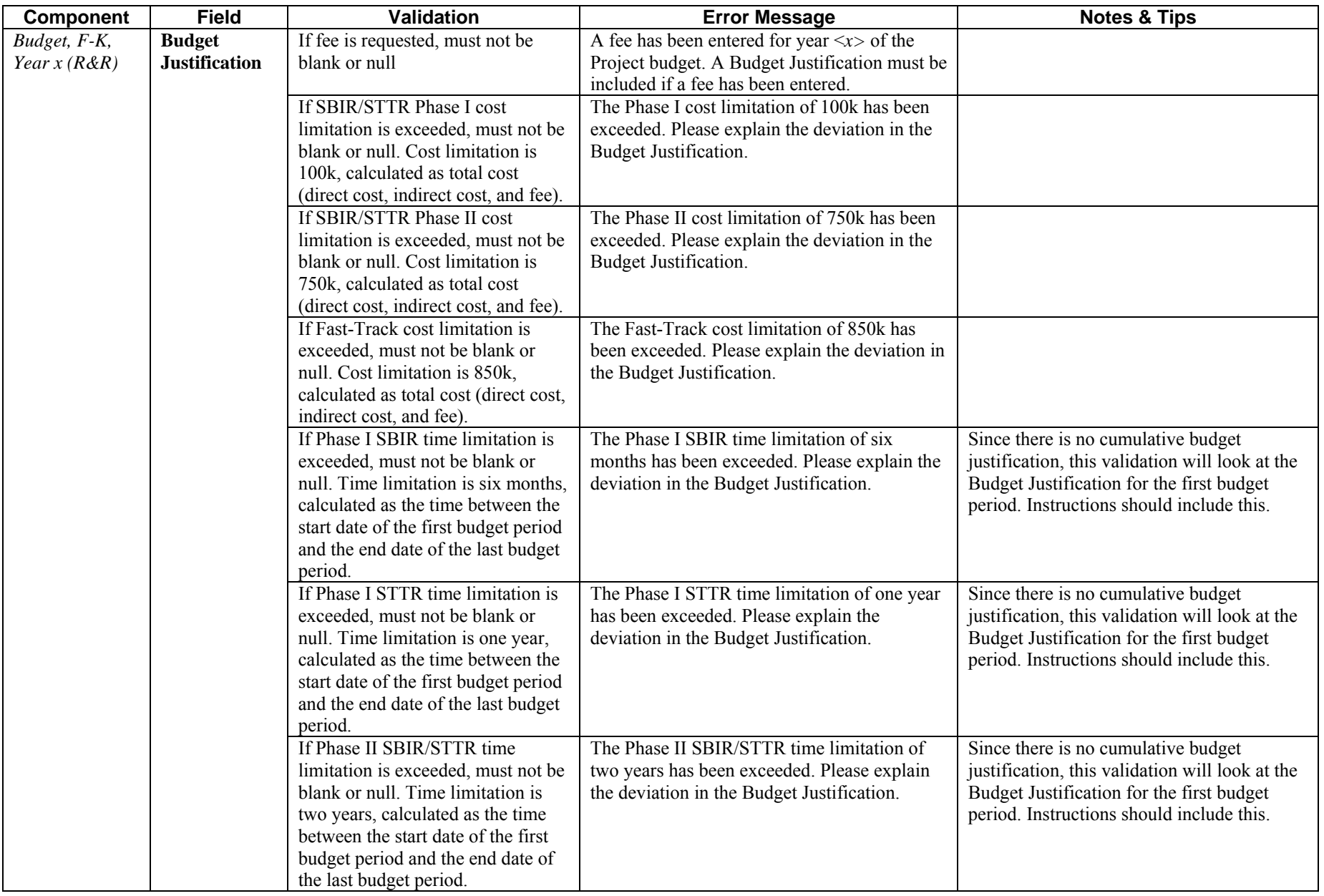

# <span id="page-38-0"></span>**Research & Related Budget: Cumulative Budget**

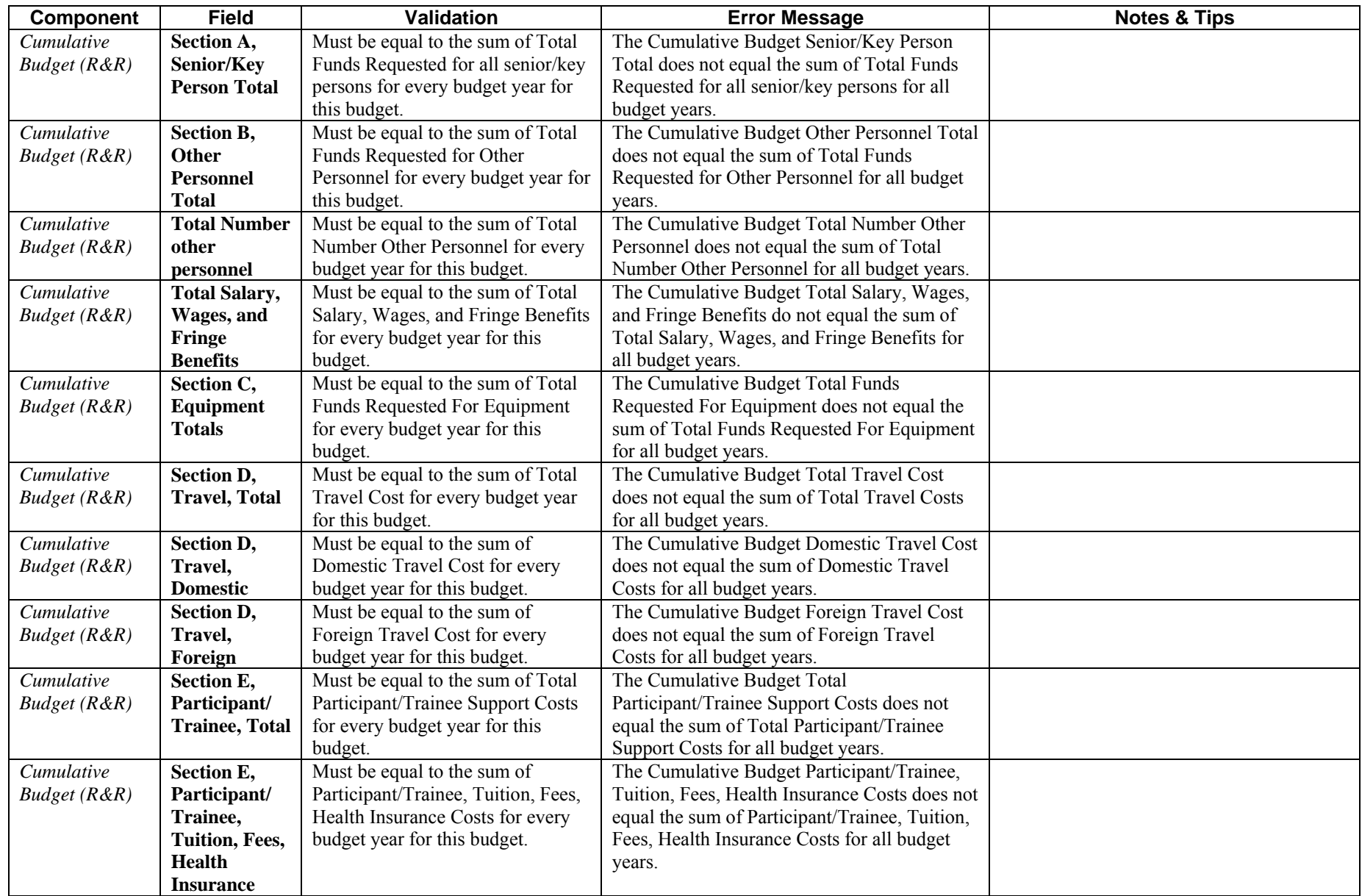

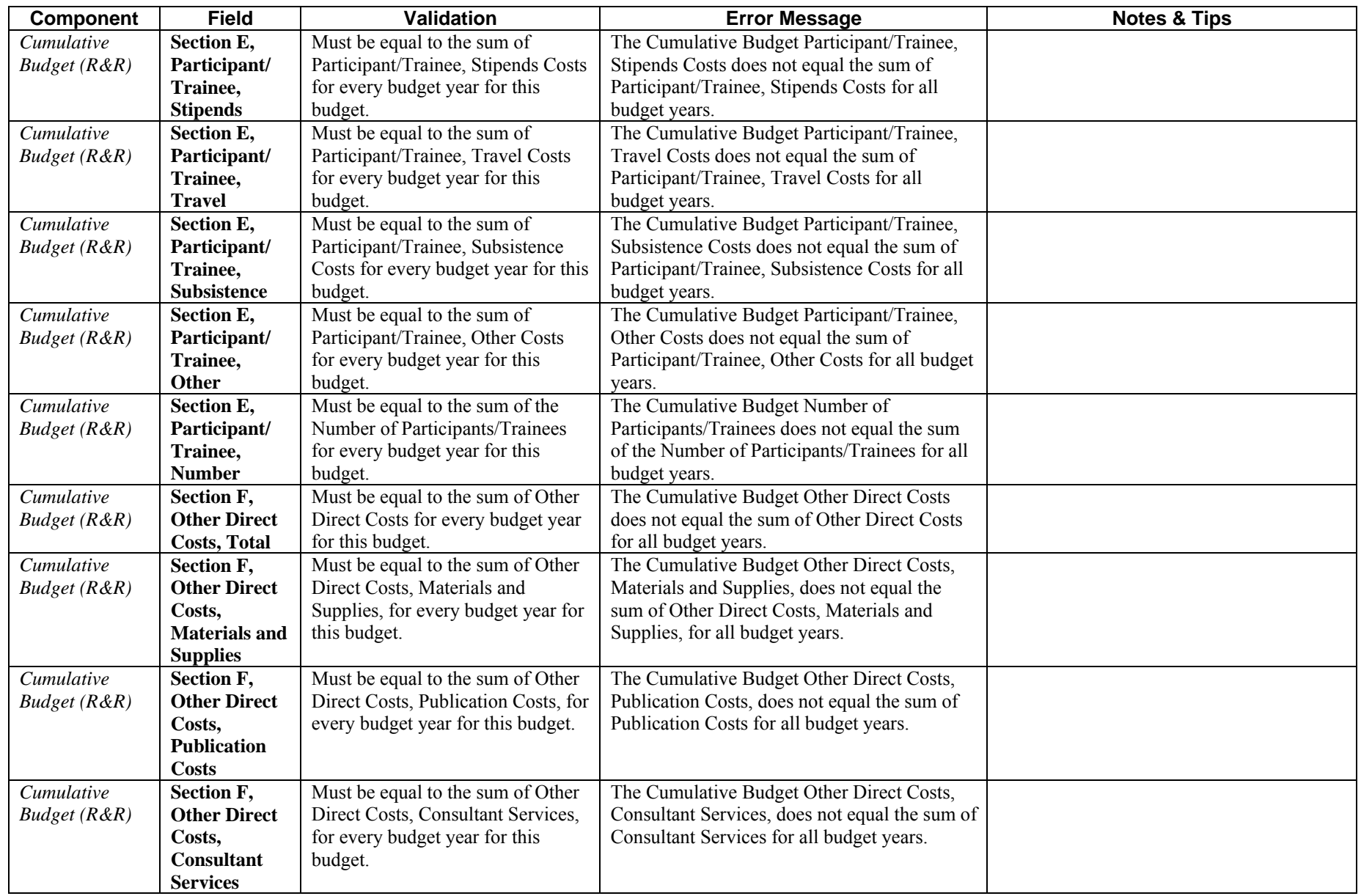

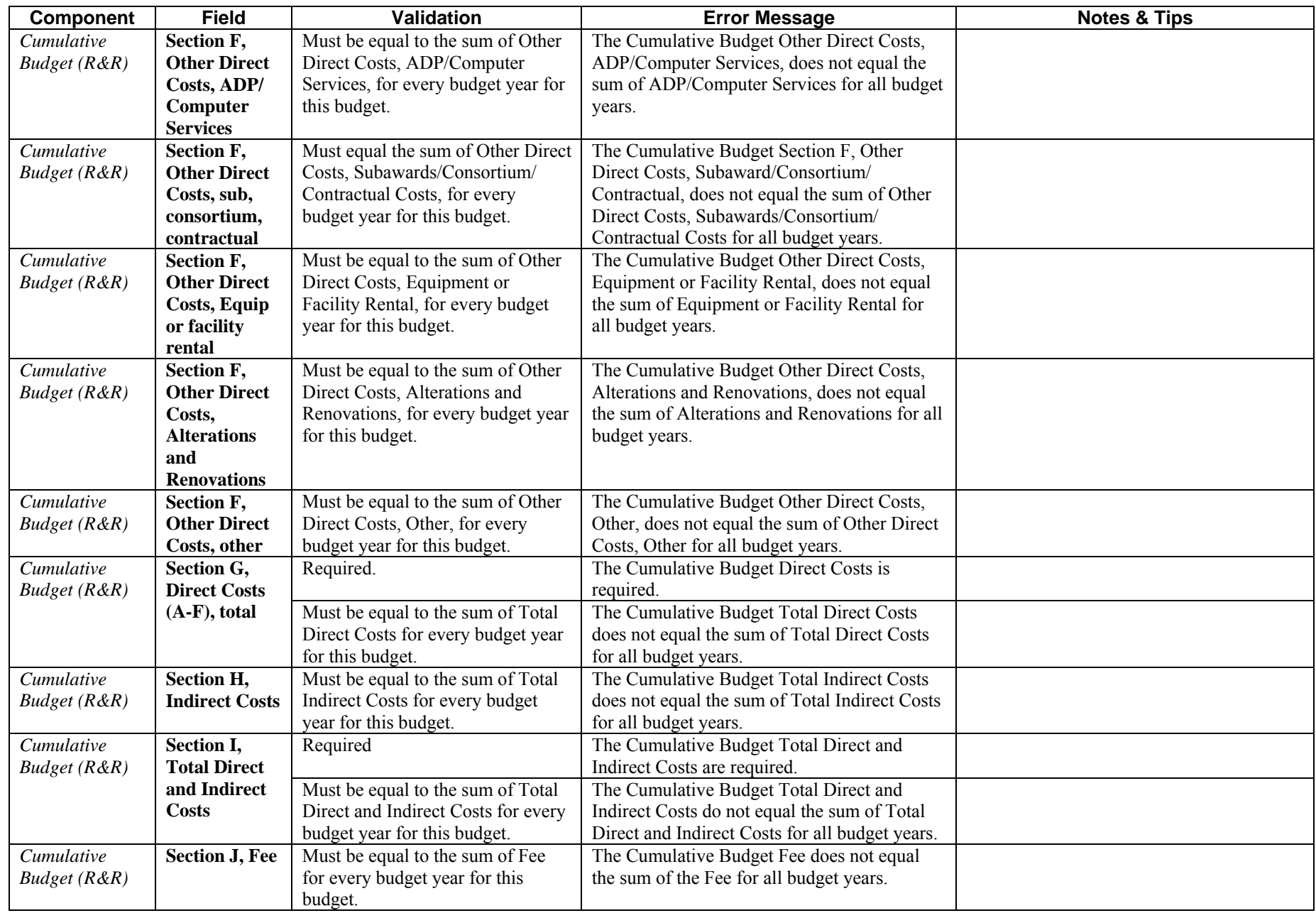

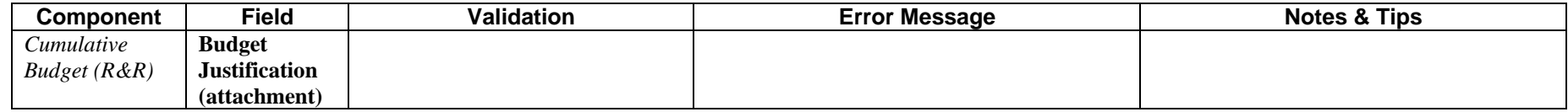

#### <span id="page-42-0"></span>**SBIR/STTR Information**

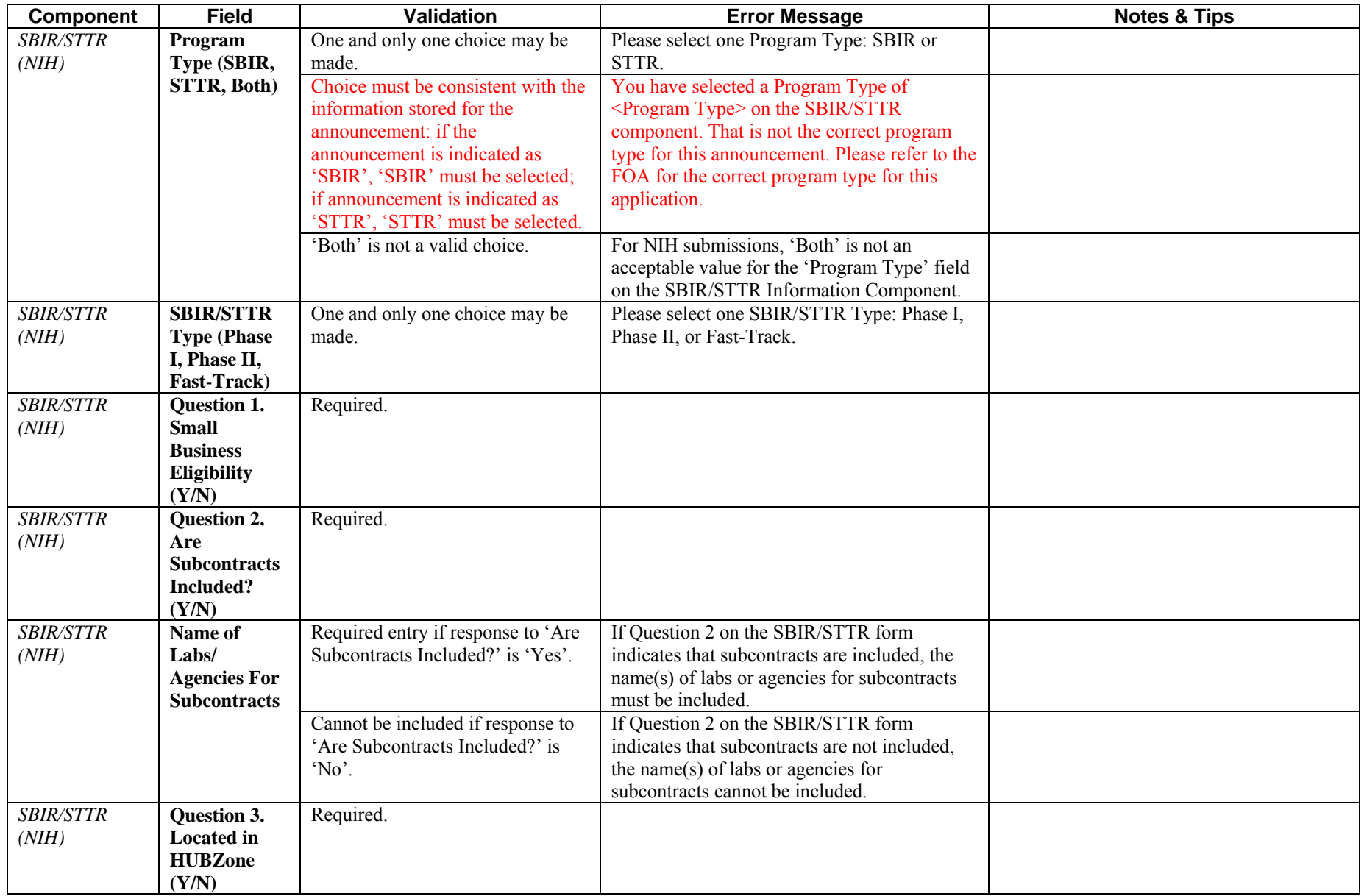

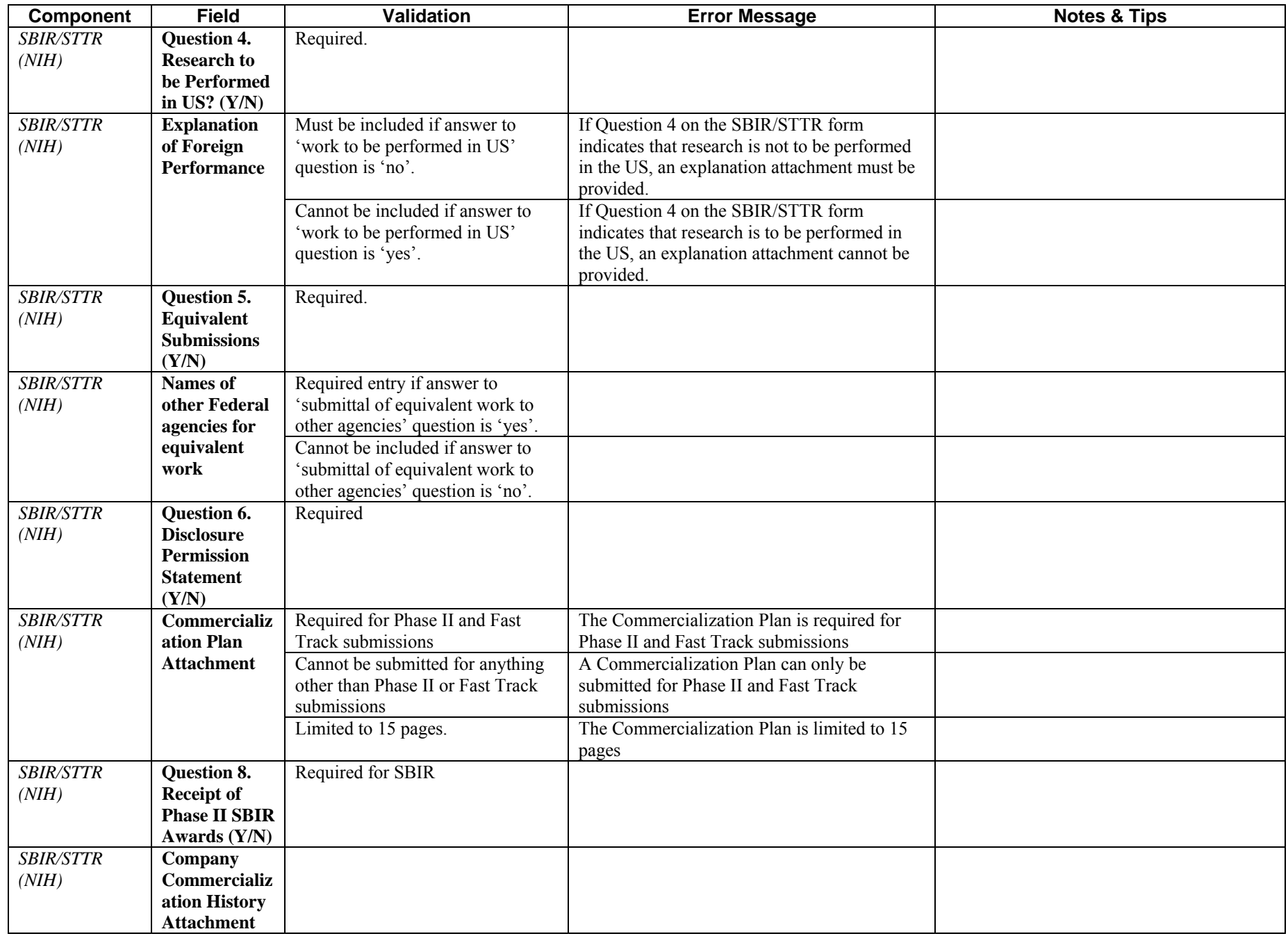

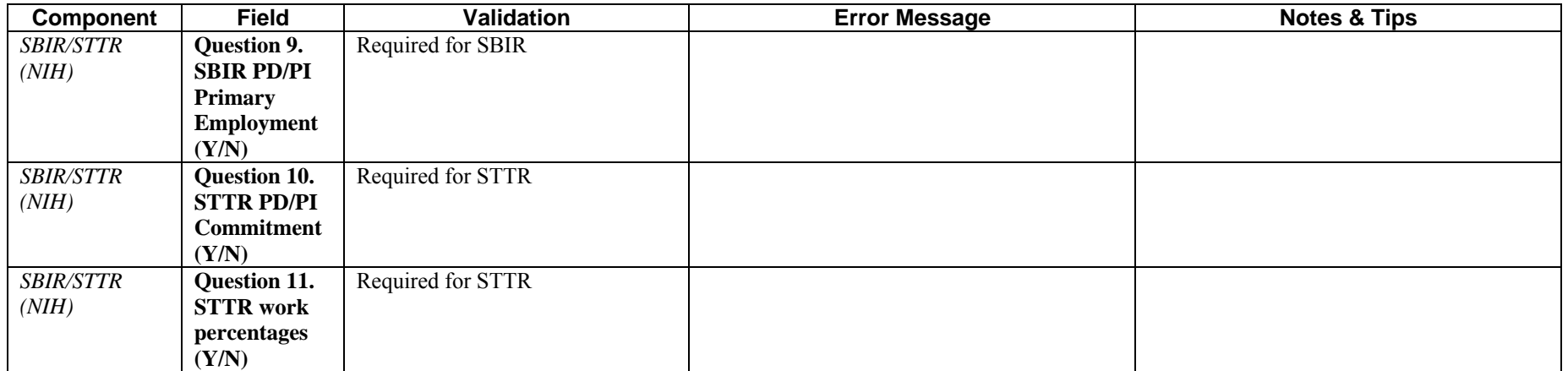

## <span id="page-45-0"></span>**PHS 398 Cover Page Supplement**

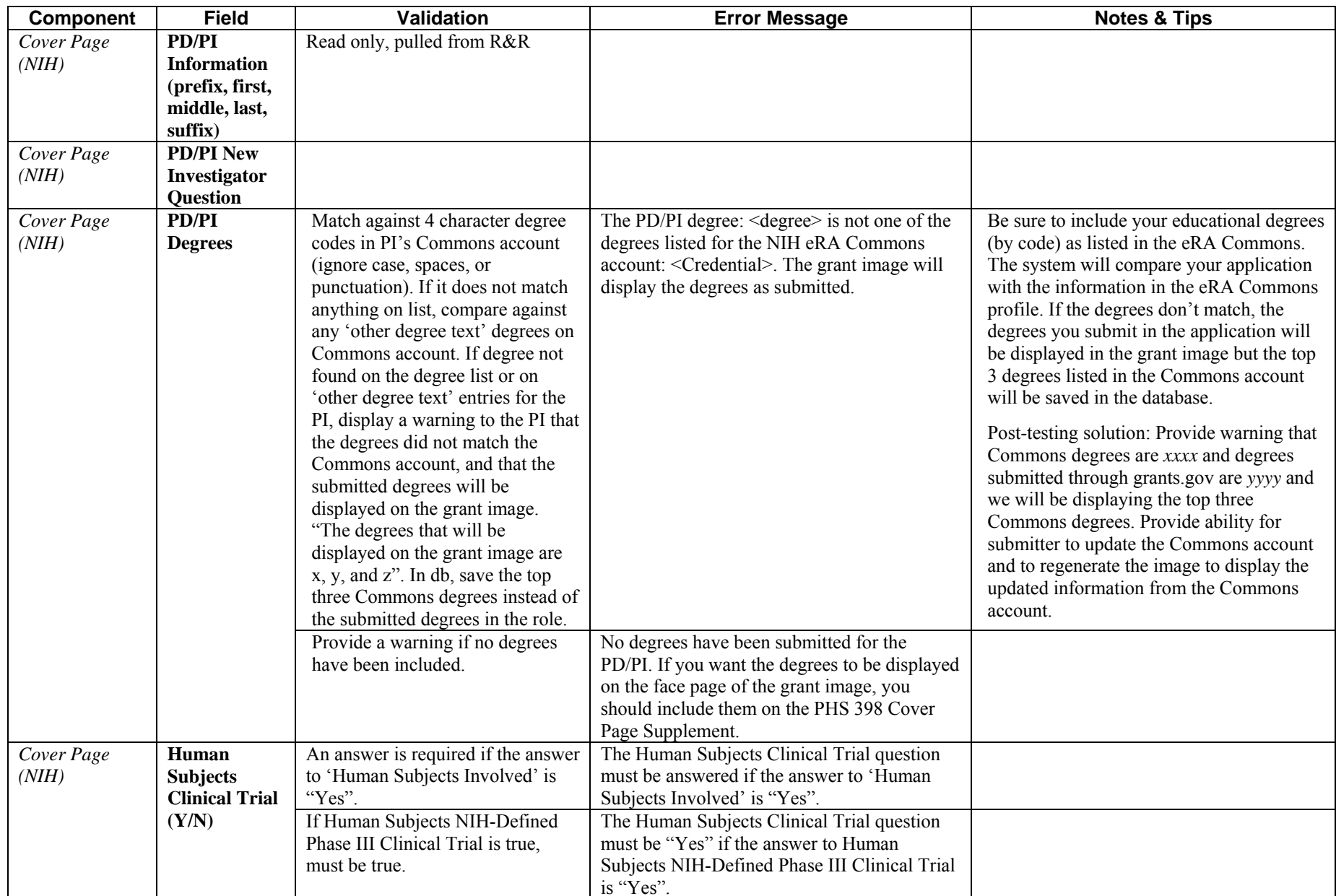

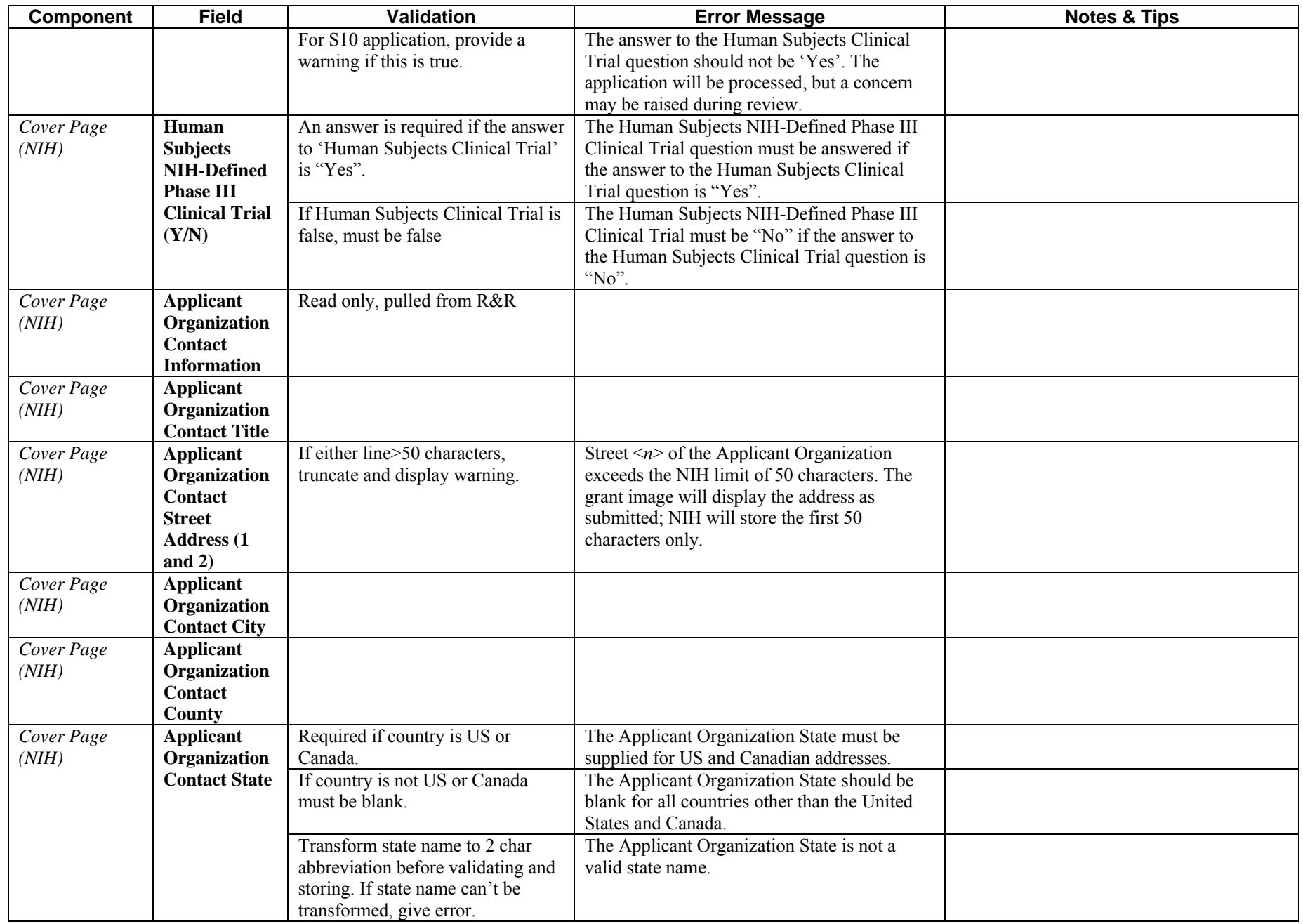

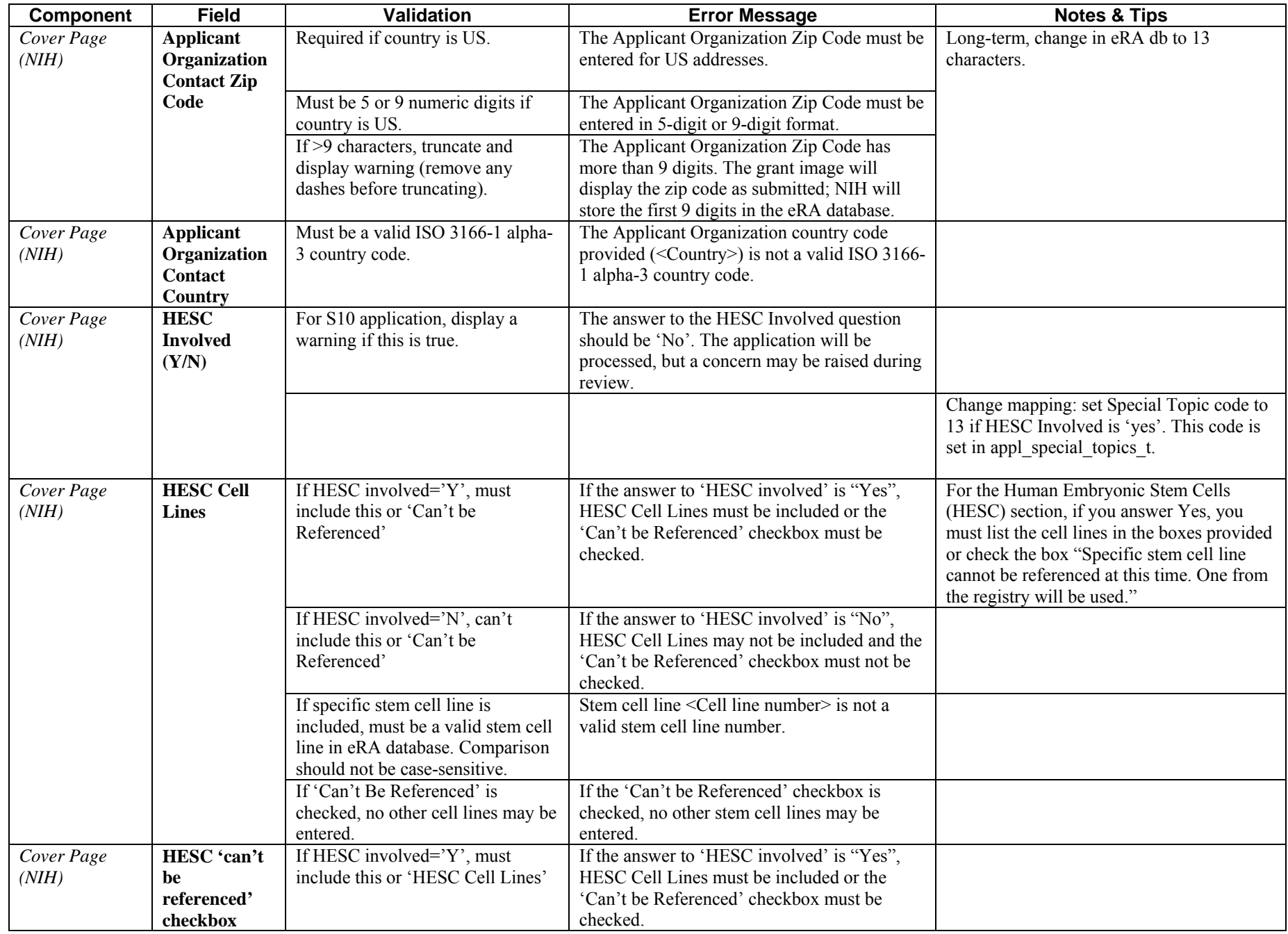

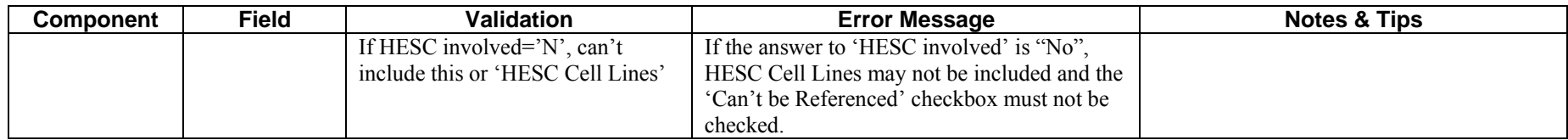

# <span id="page-49-0"></span>**PHS 398: Modular Budget**

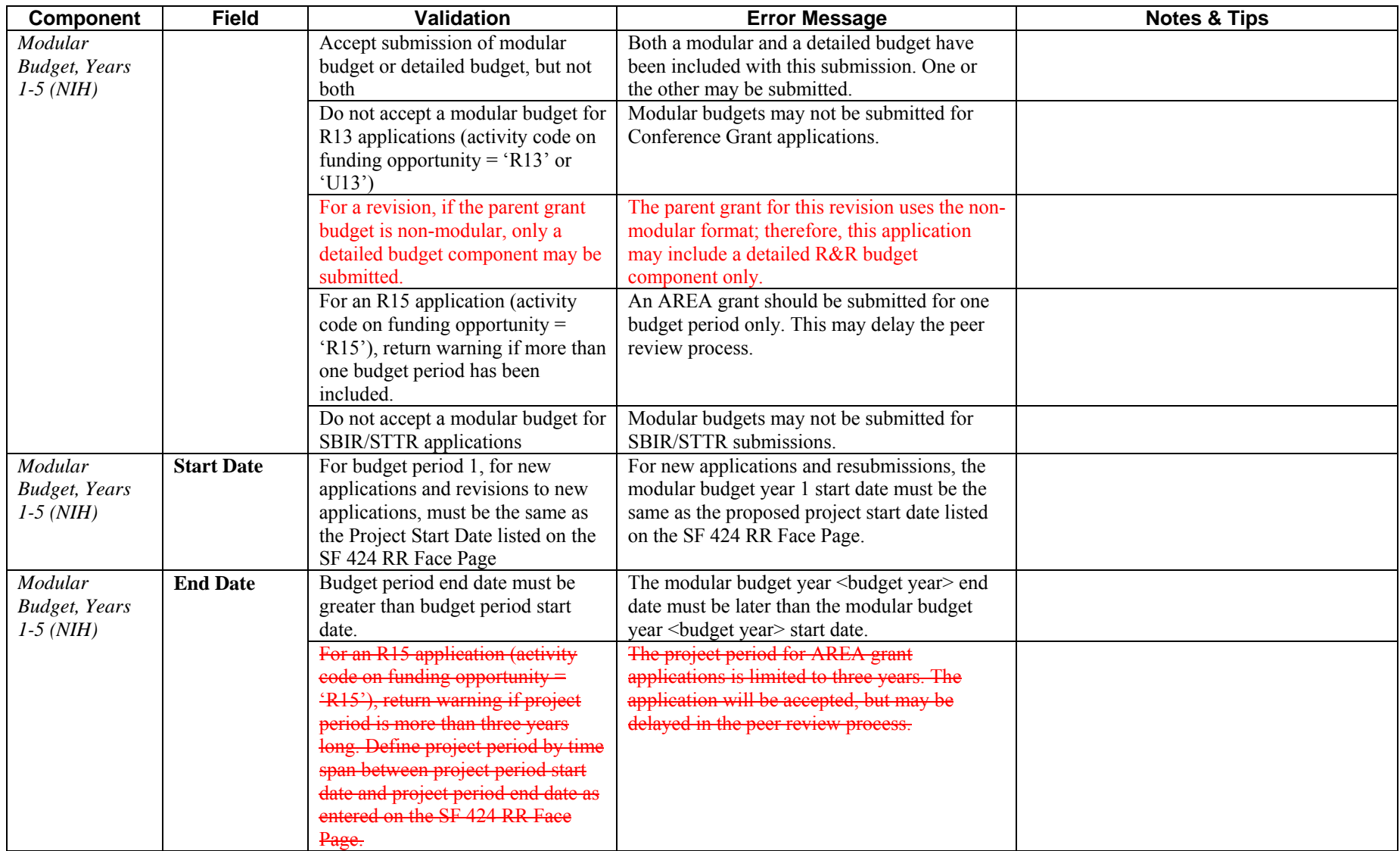

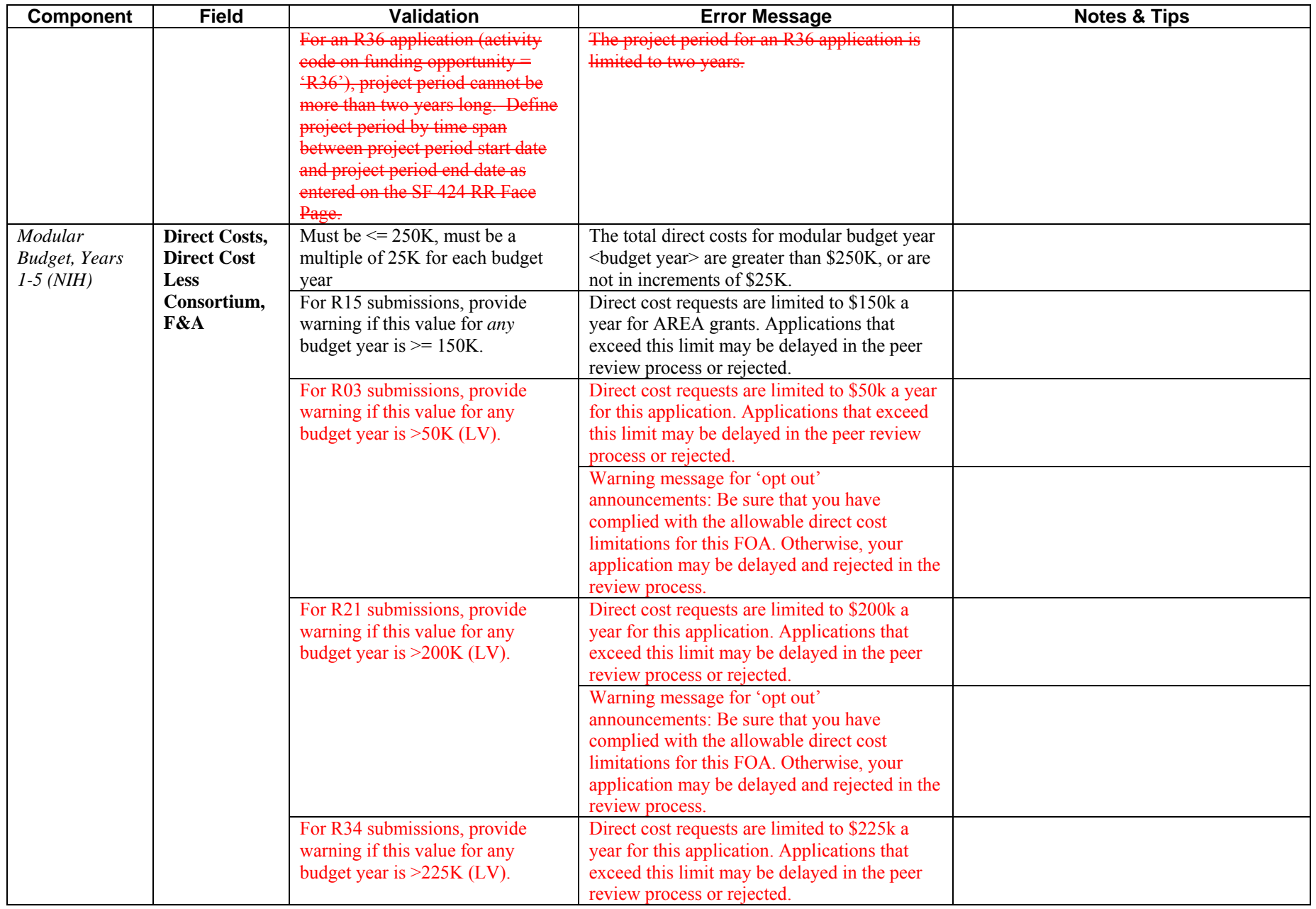

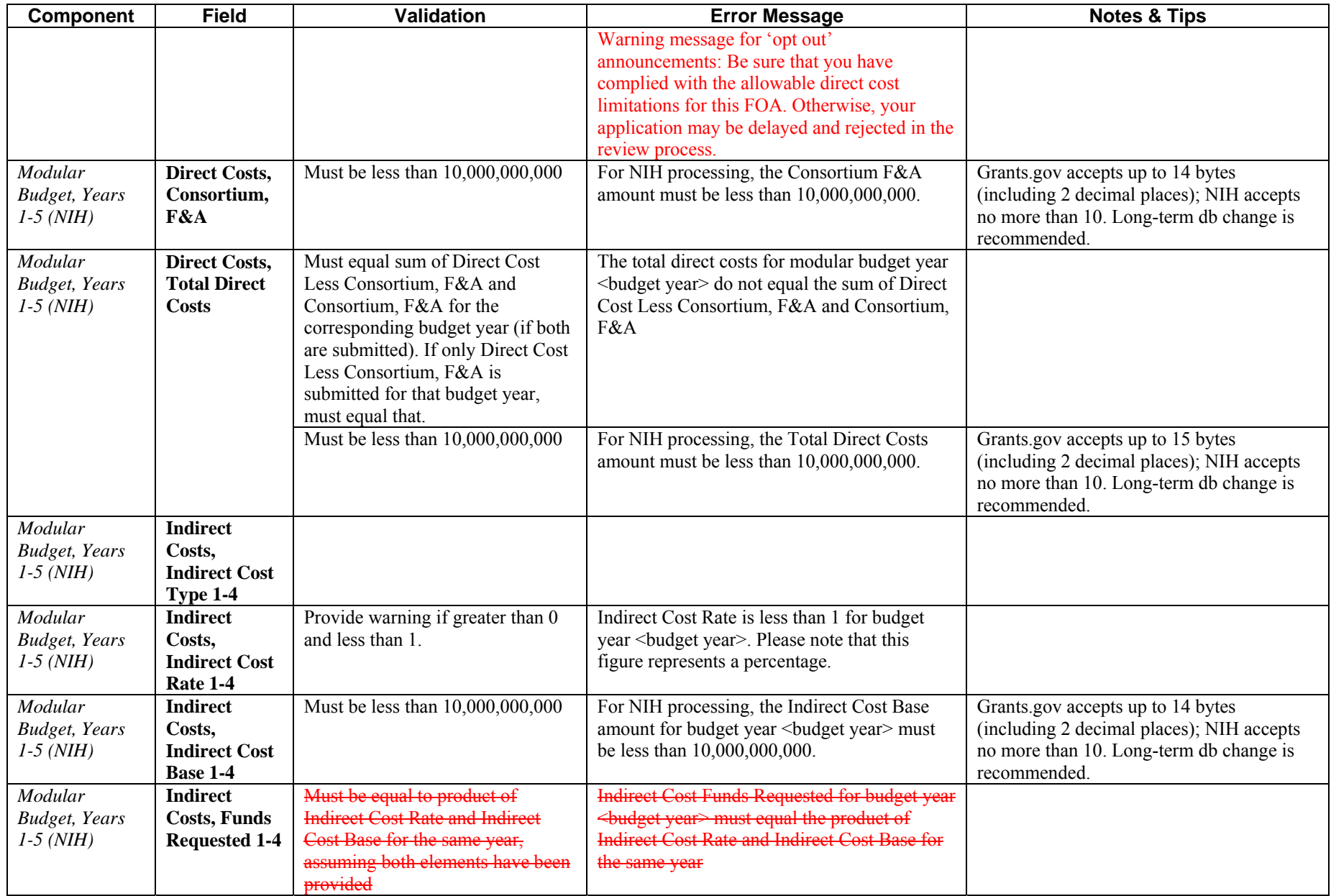

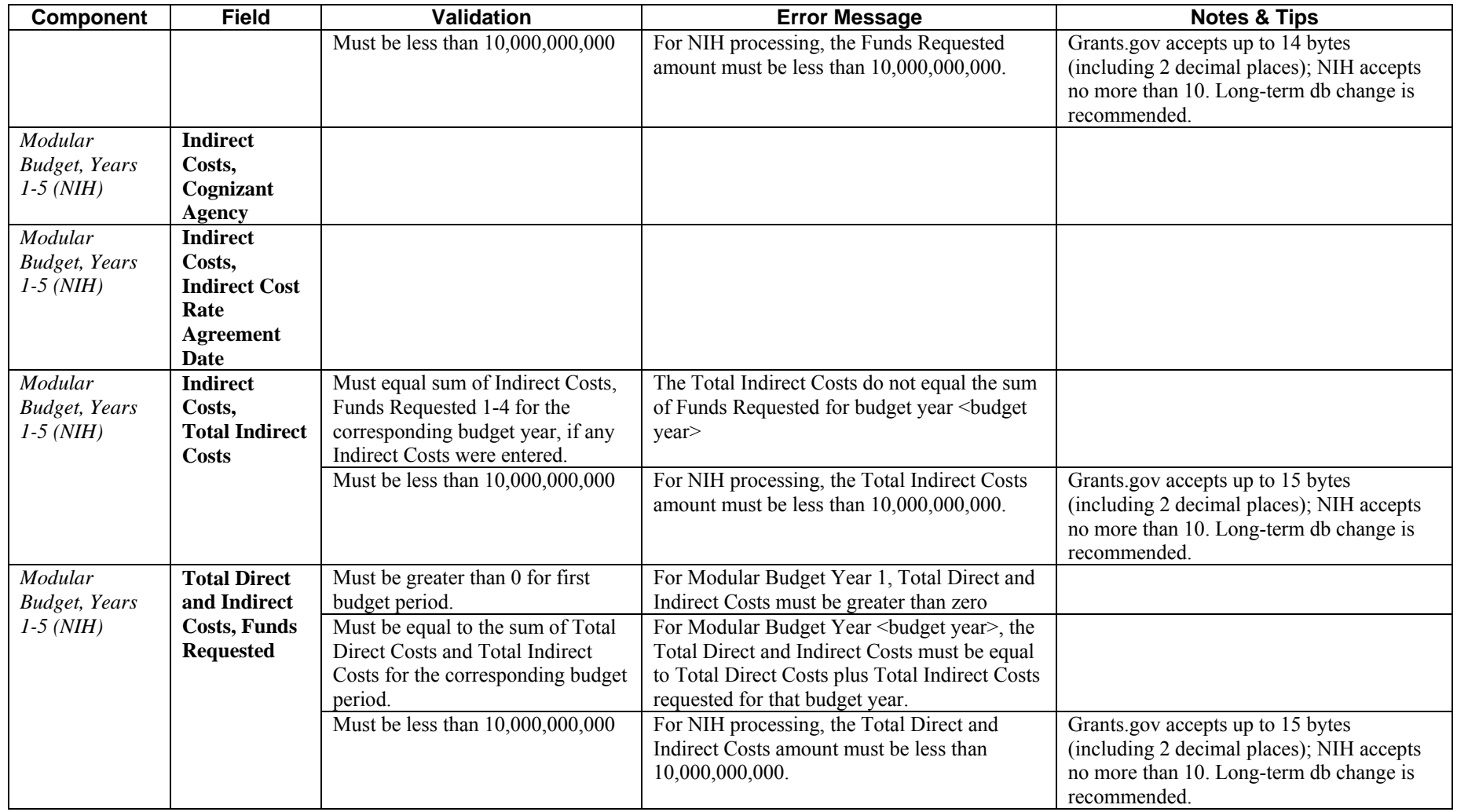

## <span id="page-53-0"></span>**PHS 398 Modular Budget: Period 5 and Cumulative**

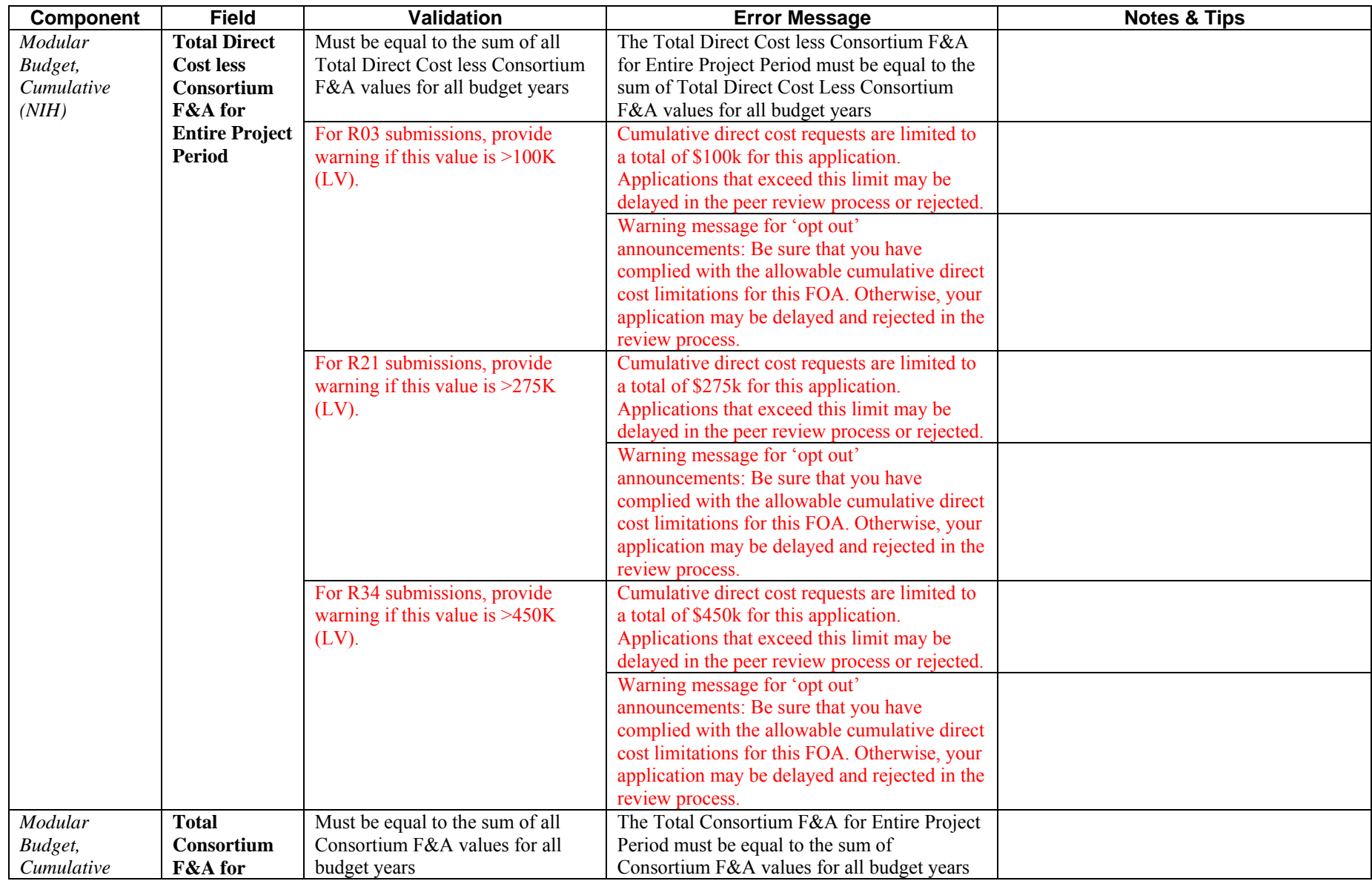

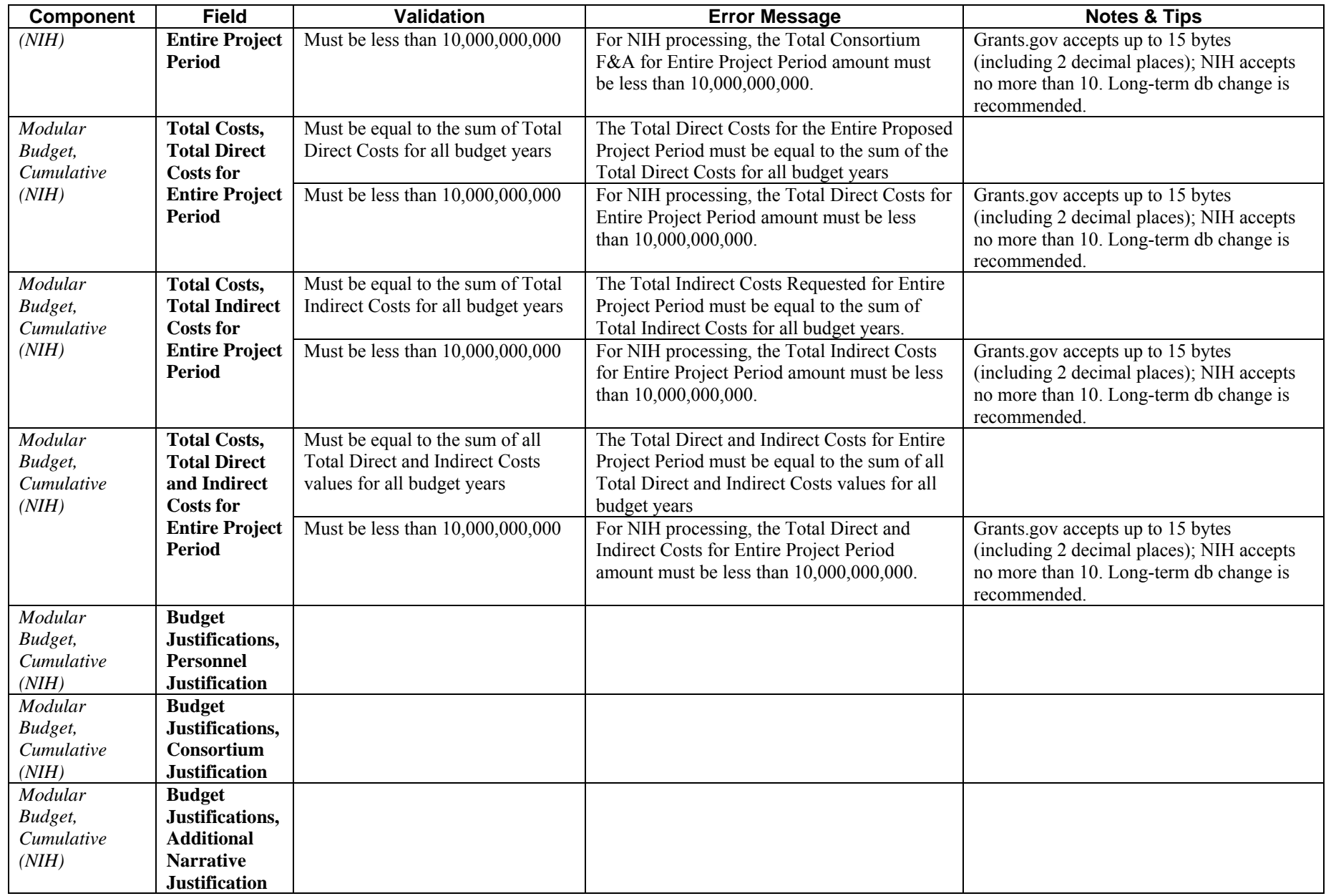

#### <span id="page-55-0"></span>**PHS 398 Checklist**

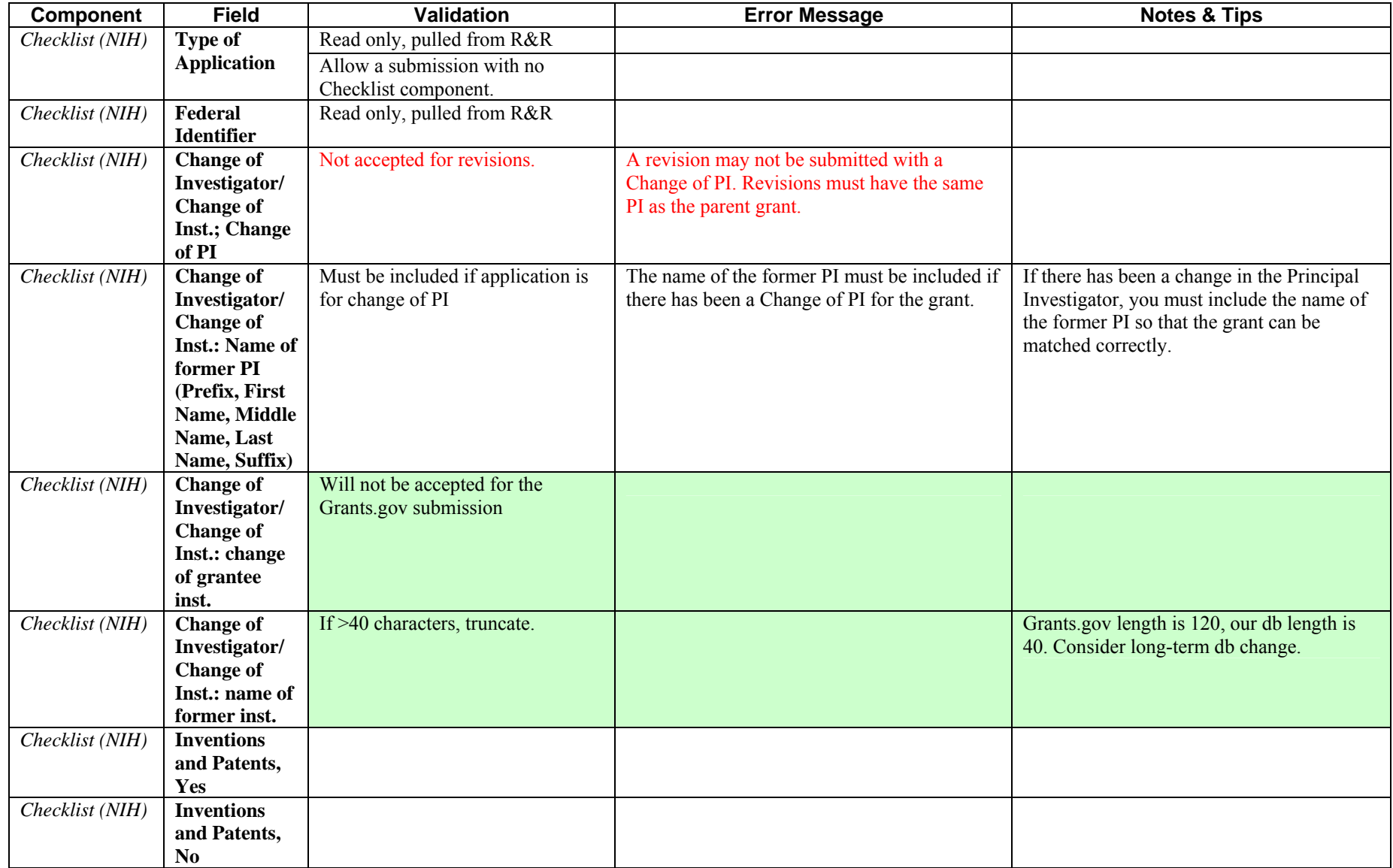

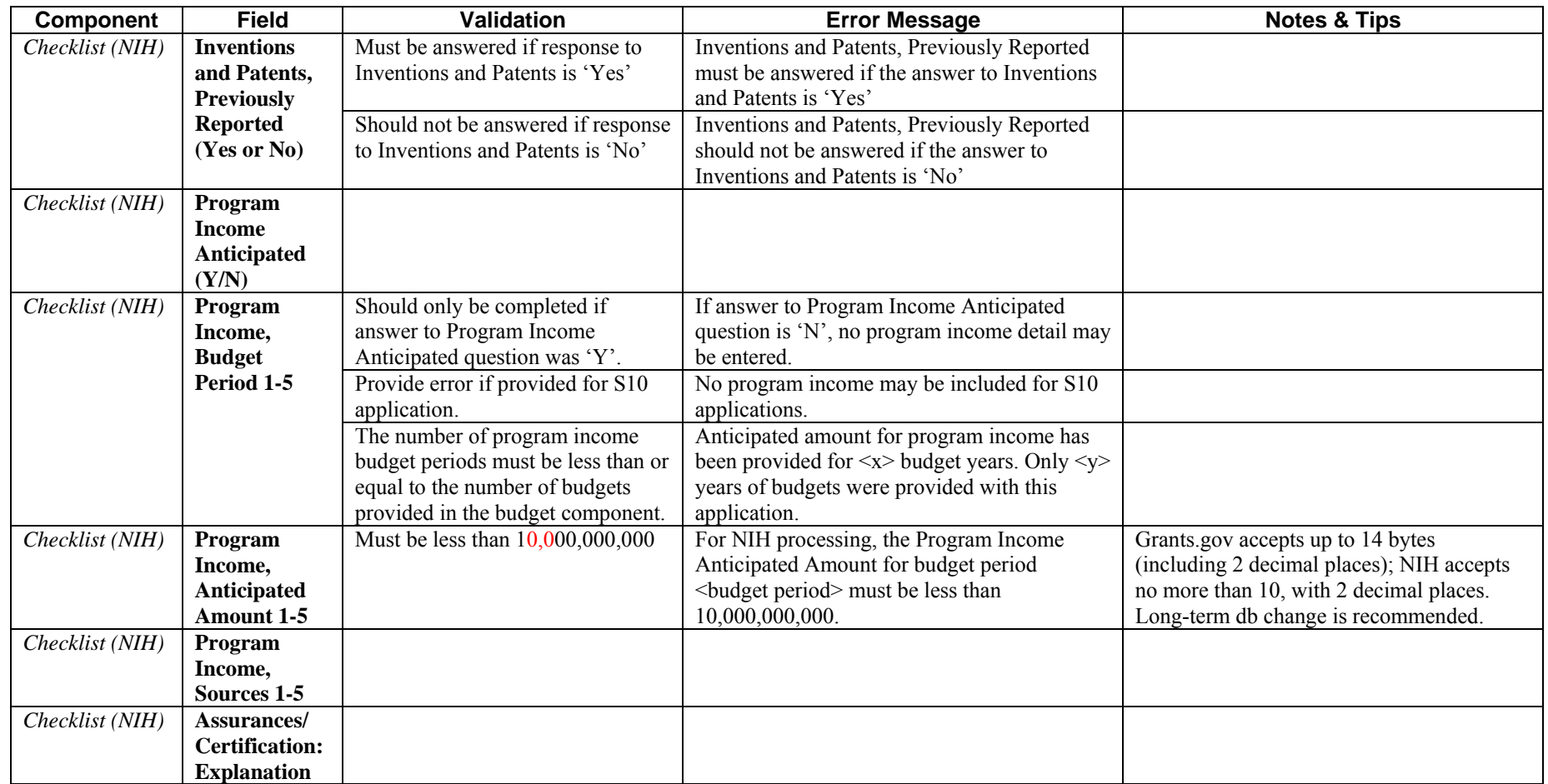

#### <span id="page-57-0"></span>**PHS 398 Research Plan**

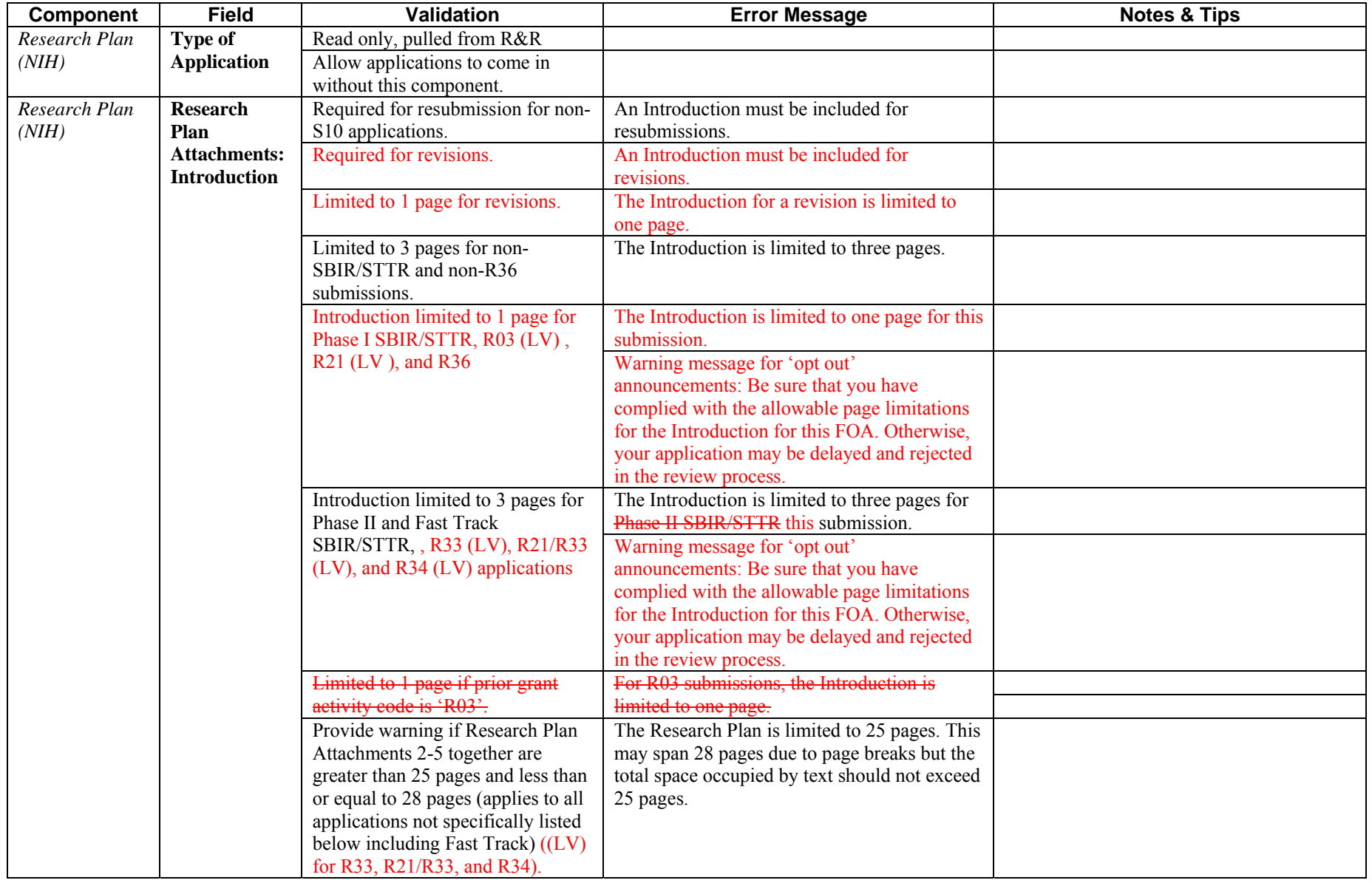

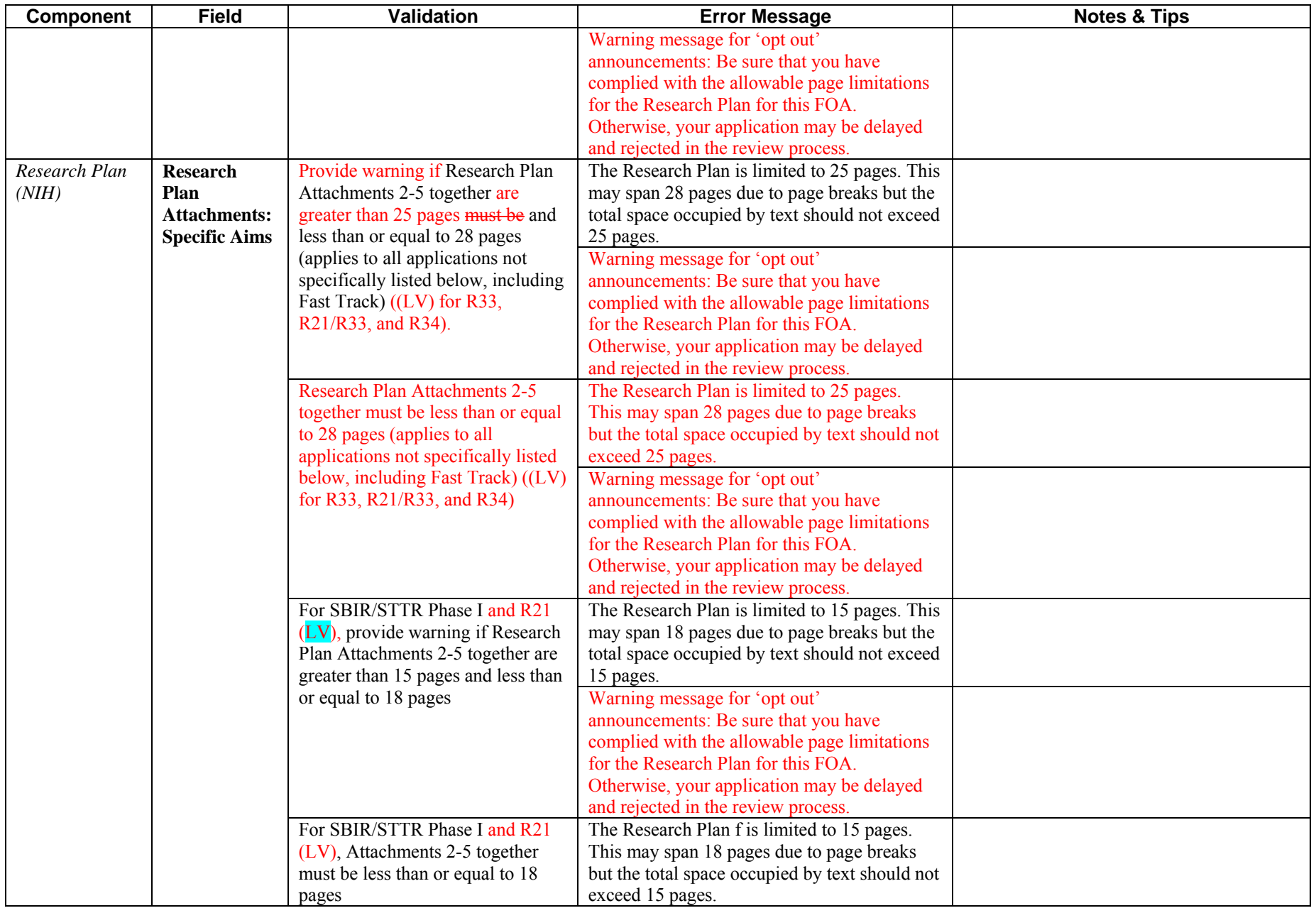

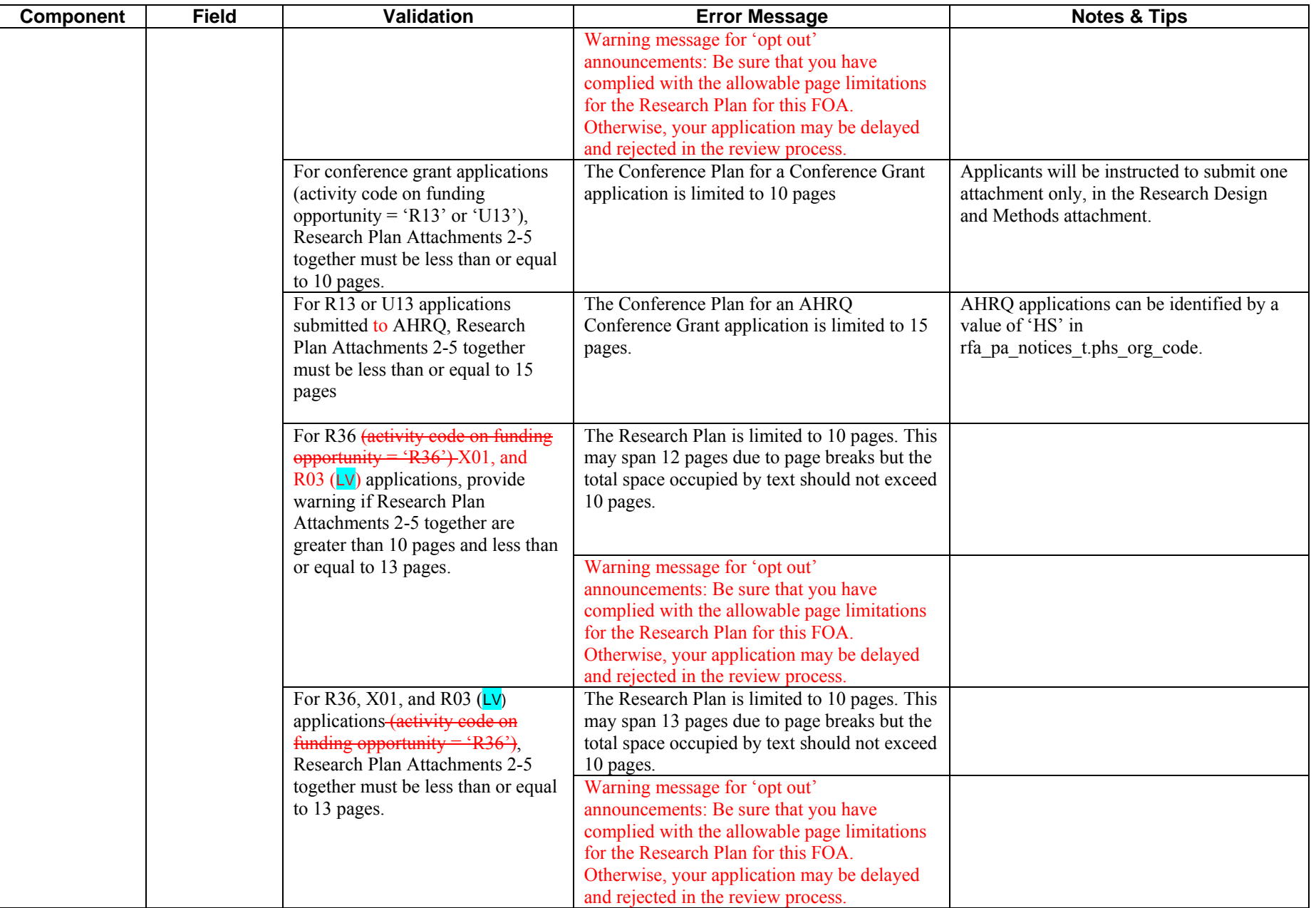

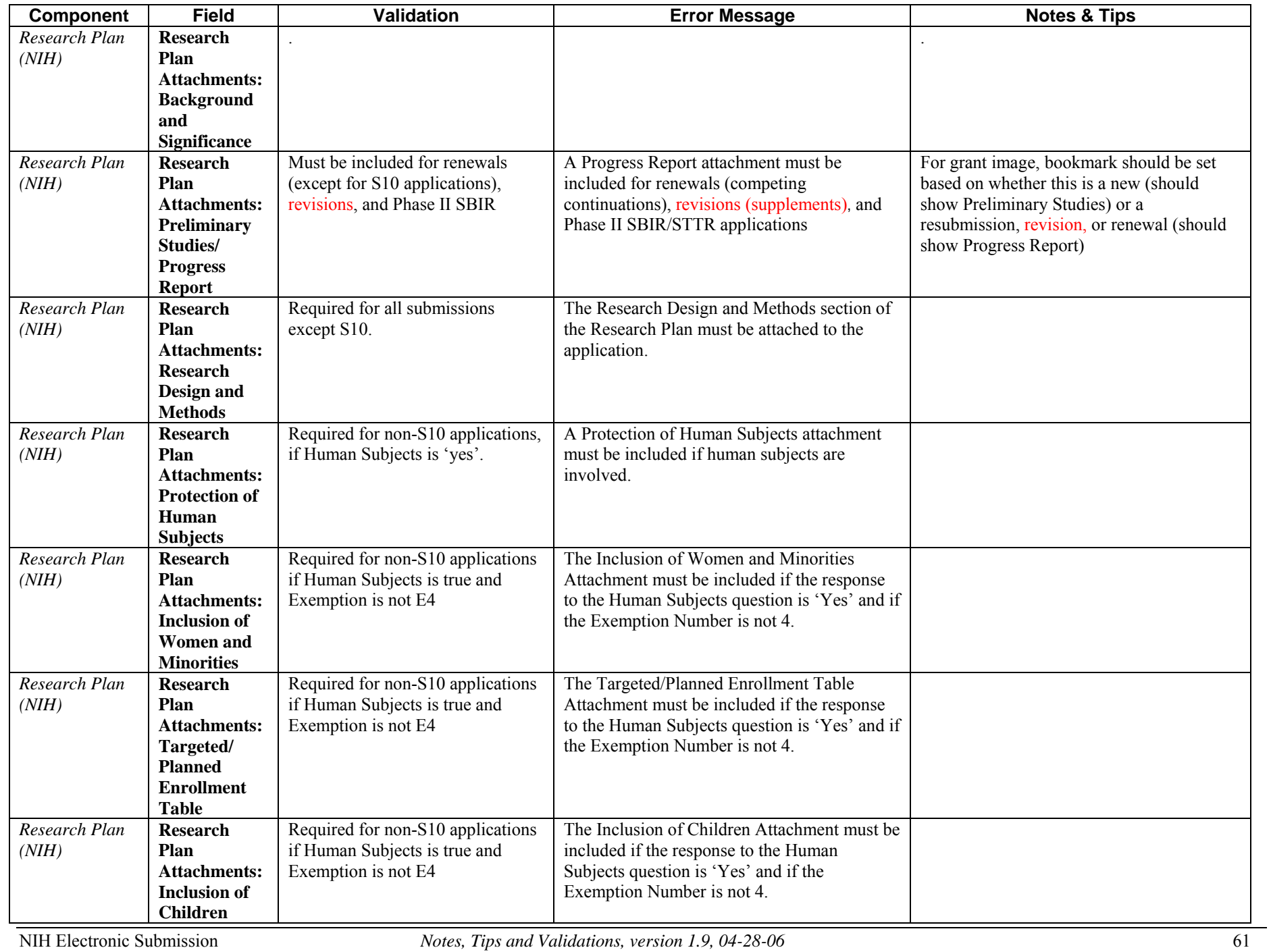

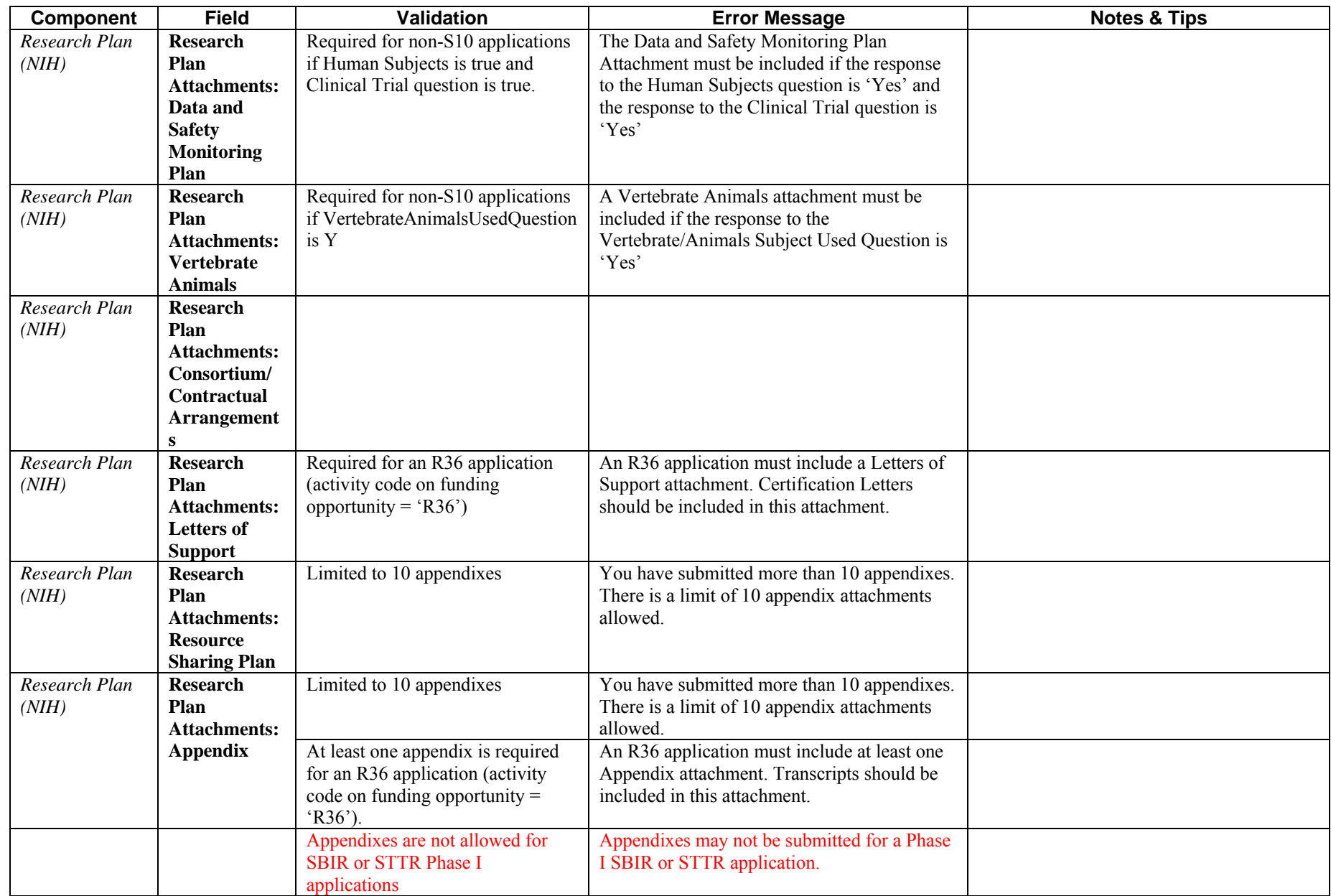

#### <span id="page-62-0"></span>**PHS 398 Cover Letter**

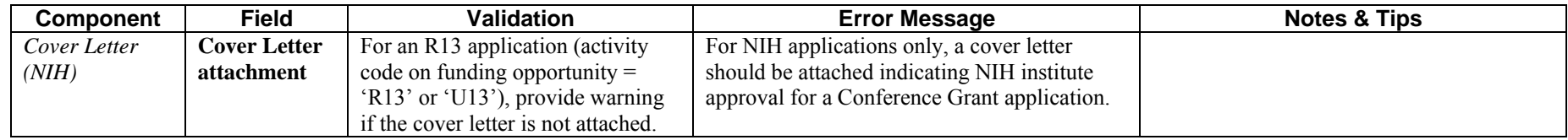